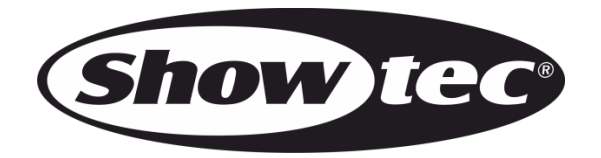

# **HANDBUCH**

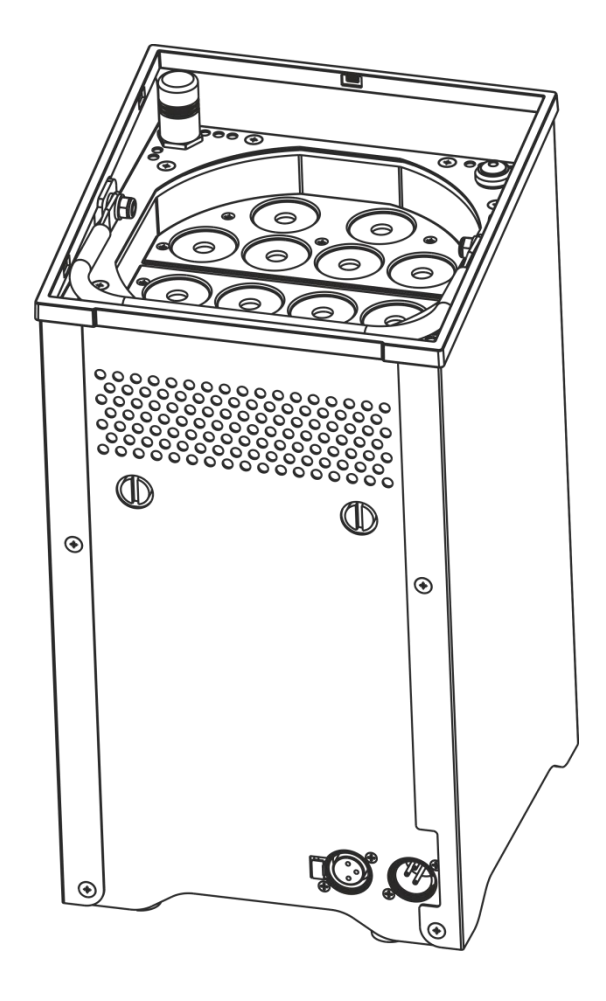

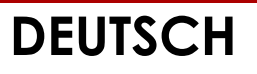

# **Eventspot 1900 MKII V3 Bestellnummer: 42717**

# Inhaltsverzeichnis

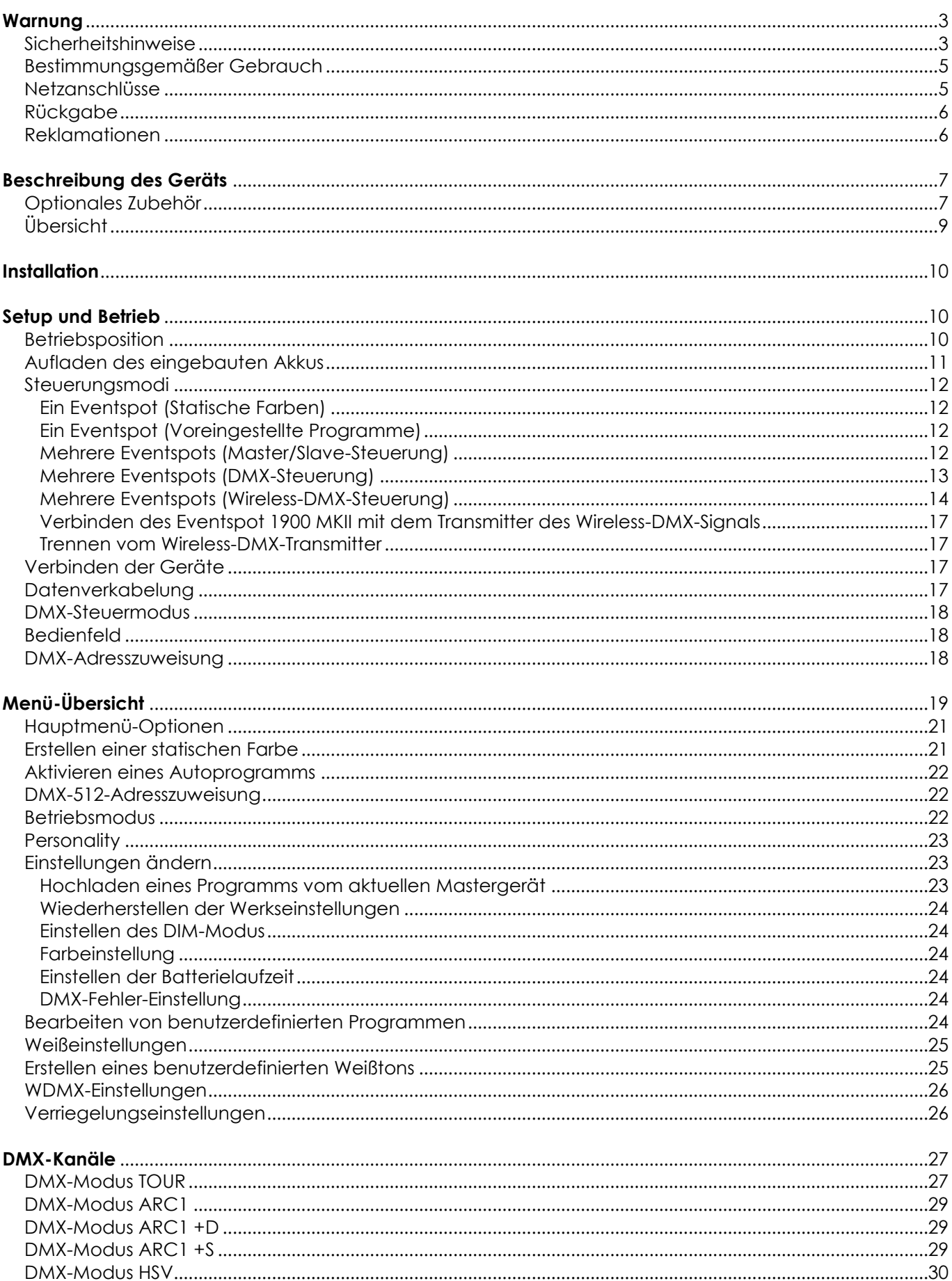

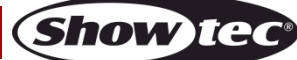

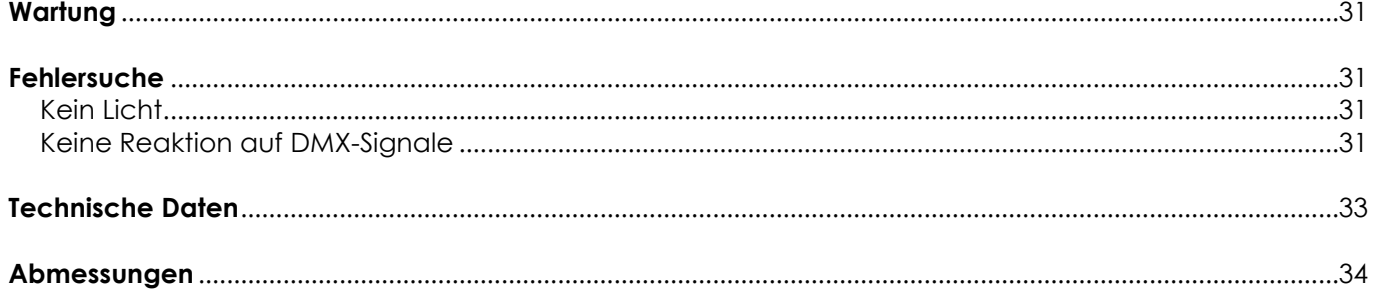

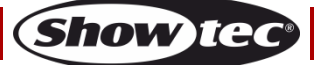

## <span id="page-3-0"></span>**Warnung**

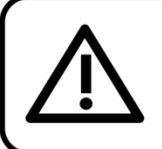

Bitte lesen Sie diese Anleitung zu Ihrer Sicherheit sorgfältig durch, bevor Sie das Gerät zum ersten Mal in Betrieb nehmen!

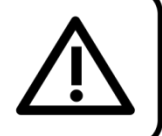

## **Auspacken**

Packen Sie das Produkt bitte direkt nach dem Erhalt aus und überprüfen Sie es auf Vollständigkeit und Unversehrtheit. Falls Sie Transportschäden an einem oder mehreren Teilen des Produkts oder der Verpackung feststellen, benachrichtigen Sie bitte unverzüglich den Verkäufer und heben Sie das Verpackungsmaterial für eine spätere Überprüfung auf. Bewahren Sie den Karton und alles dazugehörige Verpackungsmaterial auf. Falls das Produkt zurückgegeben werden muss, stellen Sie bitte sicher, dass Sie es in der Originalverpackung zurücksenden.

### **Lieferumfang:**

- Eventspot 1900 MKII
- **Bedienungsanleitung**

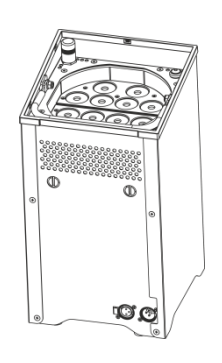

## **Voraussichtliche Nutzungsdauer von LEDs**

Die Helligkeit von LEDs lässt mit der Zeit nach. Die hauptsächliche Ursache ist HITZE, da diese den Prozess beschleunigt. Wenn LEDs sehr dicht beieinander angebracht werden, sind sie einer höheren Betriebstemperatur ausgesetzt, als wenn ein idealer Abstand eingehalten wird oder sie unter optimalen Bedingungen, also einzeln, betrieben werden. Aus diesem Grund verringert sich die Nutzungsdauer erheblich, wenn alle Farb-LEDs mit maximaler Helligkeit betrieben werden. Falls die Verlängerung der Nutzungsdauer von großer Bedeutung für Sie ist, sollten Sie darauf achten, dass die Betriebstemperatur gering gehalten wird. Dazu können eine klimatisierte Betriebsumgebung und die Verringerung der generellen Leuchtintensität beitragen.

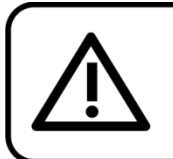

**ACHTUNG!** Gerät vor Regen und Feuchtigkeit schützen! Ziehen Sie das Stromkabel ab, bevor Sie das Gehäuse öffnen!

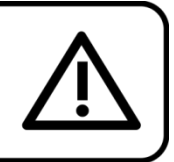

## <span id="page-3-1"></span>**Sicherheitshinweise**

Alle Personen, die dieses Gerät installieren, bedienen und warten, müssen:

- dafür qualifiziert sein und
- die Anweisungen in dieser Bedienungsanleitung beachten.

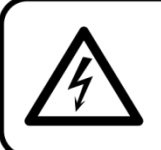

ACHTUNG! Seien Sie vorsichtig beim Umgang mit diesem Gerät. Bei gefährlichen Netzspannungen könnten Sie beim Berühren der Kabel einen lebensgefährlichen elektrischen Schlag erhalten!

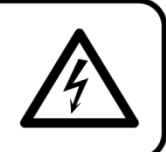

Versichern Sie sich vor der ersten Inbetriebnahme, dass das Produkt keine Transportschäden erlitten hat. Falls es beschädigt ist, setzen Sie sich bitte mit dem Verkäufer in Verbindung und verwenden Sie es nicht. Um den einwandfreien Zustand und die sichere Handhabung zu gewährleisten, müssen die Sicherheitshinweise und Warnungen in dieser Anleitung unbedingt beachtet werden.

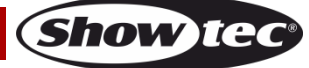

Bitte beachten Sie, dass wir für Schäden, die durch manuelle Änderungen entstehen, keine Haftung übernehmen.

Dieses Gerät enthält keine Teile, die vom Benutzer gewartet werden können. Lassen Sie Wartungsarbeiten nur von qualifizierten Technikern durchführen.

## **WICHTIG:**

Der Hersteller haftet nicht für Schäden, die durch die Nichtbeachtung dieser Anleitung oder unbefugte Änderungen an diesem Produkt entstehen.

- Das Netzkabel darf nie mit anderen Kabeln in Berührung kommen! Mit dem Netzkabel und allen Verbindungen mit dem Stromnetz sollten Sie besonders vorsichtig umgehen!
- Entfernen Sie die Warnungen und Informationsetiketten nicht vom Produkt.
- Der Massekontakt darf niemals abgeklebt werden.
- Bedecken Sie die Linse unter keinen Umständen, gleichgültig mit welchem Material.
- Schauen Sie niemals direkt in die Lichtquelle.
- Achten Sie darauf, dass keine Kabel herumliegen.
- Führen Sie keine Objekte in die Belüftungsschlitze ein.
- Schließen Sie dieses Gerät niemals an ein Dimmerpack an.
- Schalten Sie das Gerät nicht in kurzen Abständen ein und aus, da das die Lebenszeit des Geräts verkürzt.
- Berühren Sie das Gehäuse des Geräts während des Betriebs niemals mit bloßen Händen. Lassen Sie das Gerät nach Gebrauch mindestens 5 Minuten lang abkühlen, bevor Sie es berühren.
- Keinen Erschütterungen aussetzen. Wenden Sie keine übermäßige Kraft an, wenn Sie das Gerät installieren oder verwenden.
- Benutzen Sie das Produkt nur in Innenräumen und vermeiden Sie den Kontakt mit Wasser oder anderen Flüssigkeiten.
- Überprüfen Sie, dass das Gehäuse fest verschlossen ist und dass alle Schrauben fest angezogen sind, bevor Sie das Gerät verwenden.
- Verwenden Sie das Produkt erst, nachdem Sie sich mit seinen Funktionen vertraut gemacht haben.
- Bringen Sie das Produkt nicht in die Nähe von offenen Feuern oder leicht entflammbaren Flüssigkeiten oder Gasen.
- Öffnen Sie während des Betriebs niemals das Gehäuse.
- Lassen Sie immer zumindest 50 cm Freiraum um das Gerät, um die ausreichende Belüftung zu gewährleisten.
- Trennen Sie das Gerät immer vom Netz, wenn Sie es nicht benutzen oder wenn Sie es reinigen wollen! Fassen Sie das Netzkabel nur an der dafür vorgesehenen Grifffläche am Stecker an. Ziehen Sie den Stecker niemals am Kabel aus der Steckdose.
- Schützen Sie das Produkt vor extremer Hitze, Feuchtigkeit oder Staub.
- Gehen Sie sicher, dass die zur Verfügung stehende Netzspannung nicht höher ist, als auf der Rückseite des Geräts angegeben.
- Das Netzkabel darf nicht gequetscht oder beschädigt werden. Überprüfen Sie das Gerät und das Netzkabel in regelmäßigen Abständen auf eventuelle Schäden.
- Falls die Linse eindeutige Schäden wie Risse oder tiefe Kratzer aufweist, durch die ihre Funktionstüchtigkeit eingeschränkt wird, muss sie ersetzt werden.
- Trennen Sie das Gerät unverzüglich von der Stromversorgung, falls es herunterfällt oder stark erschüttert wird. Lassen Sie das Produkt von einem qualifizierten Techniker auf Sicherheit überprüfen, bevor Sie es erneut verwenden.
- Schalten Sie das Gerät nicht sofort ein, nachdem es starken Temperaturschwankungen ausgesetzt wurde (z. B. beim Transport). Das entstehende Kondenswasser könnte das Gerät beschädigen. Schalten Sie das Gerät erst ein, wenn es Zimmertemperatur erreicht hat.
- Schalten Sie das Gerät sofort aus, wenn es nicht ordnungsgemäß funktioniert. Verpacken Sie das Gerät sorgfältig (am besten in der Originalpackung) und schicken Sie es an Ihren Showtec-Händler.
- Nur für die Verwendung durch Erwachsene geeignet. Das Gerät muss außerhalb der Reichweite von Kindern angebracht werden. Lassen Sie das angeschaltete Gerät niemals unbeaufsichtigt.
- Versuchen Sie unter keinen Umständen, den Temperaturschalter oder die Sicherungen zu überbrücken.
- Verwenden Sie ausschließlich Ersatzsicherungen des gleichen Typs und der gleichen Leistung wie die bereits enthaltenen Sicherungen.

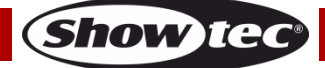

- Der Anwender ist verantwortlich für die korrekte Positionierung und den korrekten Betrieb des Showtec Eventspot 1900 MKII.
- Der Hersteller haftet nicht für Schäden, die durch Fehlgebrauch oder fehlerhafte Installation verursacht werden.
- Das Gerät fällt unter Schutzart I. Deshalb muss es unbedingt mit dem gelbgrünen Kabel geerdet werden.
- Reparaturen, Wartungen und elektrische Anschlüsse dürfen nur von qualifizierten Technikern durchgeführt bzw. bearbeitet werden.
- GARANTIE: Ein Jahr ab Kaufdatum.

**Hinweis:** Die GARANTIE für Batterien gilt nur 6 Monate ab Kaufdatum.

Wenn Ihr Akku nach dem Aufladen überhaupt nicht funktioniert, nicht richtig funktioniert oder nicht mehr lädt, können Sie einen neuen Akku bestellen. Die Ersatzteilnummer für den Akku lautet SPR0049.

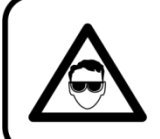

## **ACHTUNG! AUGENSCHÄDEN!!!** Schauen Sie niemals direkt in die Lichtquelle. (besonders Epileptiker!)

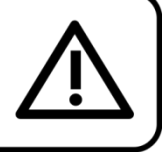

## <span id="page-5-0"></span>**Bestimmungsgemäßer Gebrauch**

- Dieses Gerät ist nicht für den Dauerbetrieb geeignet. Die Einhaltung regelmäßiger Betriebspausen erhöht die Lebensdauer des Geräts.
- Der Mindestabstand zwischen der Lichtquelle und der beleuchteten Fläche beträgt 0,5 Meter.
- Die maximale Umgebungstemperatur für den Betrieb beträgt ta = 45°C und darf auf keinen Fall überschritten werden.
- Die relative Luftfeuchtigkeit darf 50 % bei einer Umgebungstemperatur von 45 °C nicht überschreiten.
- Wenn das Gerät nicht so verwendet wird, wie in dieser Anleitung beschrieben, könnte es Schaden nehmen und die Garantie erlischt.
- Jegliche unsachgemäße Verwendung führt zu Risiken wie z. B. Kurzschlüsse, Verbrennungen, Stromschlag, Abstürze, etc.

Ihre Sicherheit und die der Personen, die Sie umgeben, sind in Gefahr!

Die unsachgemäße Installation des Produkts kann zu schweren Verletzungen und/oder Sachschäden führen!

#### <span id="page-5-1"></span>**Netzanschlüsse**

Schließen Sie das Gerät mit dem Netzkabel an das Stromnetz an. Achten Sie immer darauf, dass die farbigen Kabel an die entsprechenden, richtigen Stellen angeschlossen sind.

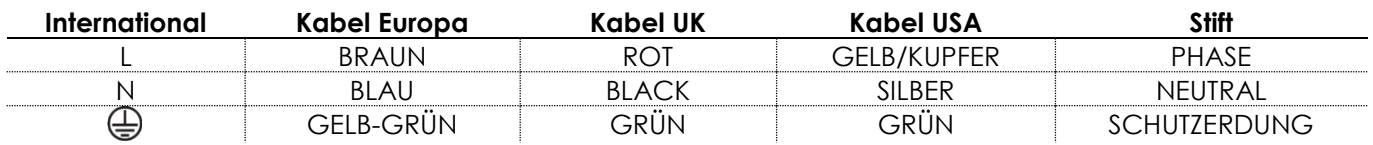

*Stellen Sie sicher, dass das Gerät immer ordnungsgemäßgeerdet ist!*

*Die unsachgemäße Installation des Produkts kann zu schweren Verletzungen und Sachschäden führen!*

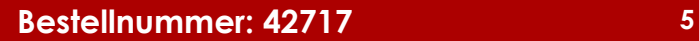

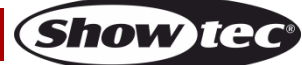

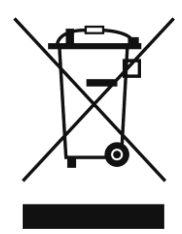

# <span id="page-6-0"></span>**Rückgabe**

Ware, die zurückgegeben wird, muss in der Originalverpackung verschickt und freigemacht werden. Wir lassen keine Waren rückholen.

Das Paket muss eine deutlich zu erkennende RMA-Nummer bzw. Rücksendenummer aufweisen. Alle Produkte, die keine RMA-Nummer aufweisen, werden nicht angenommen. Highlite nimmt die zurückgesendeten Waren nicht entgegen und übernimmt auch keinerlei Haftung. Rufen Sie Highlite an unter 0031-455667723 oder schreiben Sie ein E-Mail an [aftersales@highlite.nl](mailto:aftersales@highlite.nl) und fordern Sie eine RMA-Nummer an, bevor Sie die Ware versenden. Sie sollten die Modellnummer und die Seriennummer sowie eine kurze Begründung für die Rücksendung angeben. Verpacken Sie die Ware sorgfältig, da Sie für alle Transportschäden, die durch unsachgemäße Verpackung entstehen, haften. Highlite behält sich das Recht vor, das Produkt oder die Produkte nach eigenem Ermessen zu reparieren oder zu ersetzen. Wir empfehlen Ihnen, die Verwendung von UPS-Verpackungen oder die Produkte doppelt zu verpacken. So sind Sie immer auf der sicheren Seite.

#### **Hinweis: Wenn Sie eine RMA-Nummer erhalten, geben Sie bitte die folgenden Daten auf einem Zettel an und legen Sie ihn der Rücksendung bei:**

- 01) Ihr vollständiger Name.
- 02) Ihre Anschrift.
- 03) Ihre Telefonnummer.
- 04) Eine kurze Problembeschreibung.

#### <span id="page-6-1"></span>**Reklamationen**

Der Kunde ist dazu verpflichtet, die empfangene Ware direkt nach Erhalt auf Fehler und/oder sichtbare Defekte zu überprüfen, oder diese Überprüfung nach dem Erhalt der Benachrichtigung, dass die Ware nun zur Verfügung steht, durchzuführen. Das Transportunternehmen haftet für Transportschäden. Deshalb müssen ihm eventuelle Schäden bei Erhalt der Warenlieferung mitgeteilt werden.

Es unterliegt der Verantwortung des Kunden, das Transportunternehmen über eventuelle Transportschäden der Ware zu informieren und Ausgleichsforderungen geltend zu machen. Alle Transportschäden müssen uns innerhalb von einem Tag nach Erhalt der Lieferung mitgeteilt werden. Alle Rücksendungen müssen vom Kunden freigemacht werden und eine Mitteilung über den Rücksendegrund enthalten. Nicht freigemachte Rücksendungen werden nur entgegengenommen, wenn das vorher schriftlich vereinbart wurde.

Reklamationen müssen uns innerhalb von 10 Werktagen nach Eingang der Rechnung auf dem Postweg oder per Fax übermittelt werden. Nach dieser Frist werden keine Reklamationen akzeptiert. Reklamationen werden nur dann bearbeitet, wenn der Kunde bis dahin seine Vertragspflichten vollständig erfüllt hat, ungeachtet des Vertrags, aus dem diese Verpflichtungen resultieren.

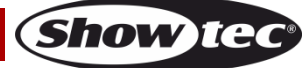

## <span id="page-7-0"></span>**Beschreibung des Geräts**

#### **Funktionen**

Der Eventspot 1900 MKII ist ein kabelloser LED-Eventspot von Showtec.

- Eingangsspannung (Akkuladegerät): 100~240 VA, 50/60 Hz
- Akku: Verschlossene Batterie, 24 h
- Max. Leistungsaufnahme bei Höchstleistung: 45 W
- LED: 12x 3-in-1 RGB LEDs
- Betriebsdauer bei voller Leistung: 12 Stunden bei voller RGB-Leistung
- Ladezeit: 12 Stunden
- Ersatzakku: SPRS0049
- Steuerung: Enthalten: LED-Display für Automodus, statische Farbe mit Passwortsicherung
- Steuerungsprotokoll: DMX512 kabellos / DMX512
- Steuerungsvariante: Tour, Arc1, Arc1+D, Arc1+S, HSV, Block (12CH/ 3CH/ 4CH/ 5CH/ 3CH/ 6CH)
- Lichtleistung (Lumen): 800+
- **•** Leistung (lux  $@$  2 m): 2200+
- Maximale Projektionsentfernung: 20 m
- Dimmer: 0-100 %
- Stroboskop: 0-20 Hz
- Strahlungswinkel: 16 Grad
- Gehäuse: Edelstahl
- IP-Schutzart: IP44 (zeitlich begrenzte Veranstaltungen)
- Anschlüsse: 3-poliger XLR-Ein- und Ausgang
- Kühlung: Umluft
- Linse: Gehärtetes Glas
- Betriebstemperatur: -20°C ~45°C
- RGB-Farbmischung
- Heller und klar definierter Strahl dank 3-in-1 RGB LEDs und erstklassigen optischen Elementen
- Anpassbarer Strahlungswinkel
- Abmessungen: 199 x 199 x 361 mm (LxBxH)
- Gewicht: 14,2 kg

**Hinweis:** Um dieses Gerät richtig bedienen zu können, sind DMX-Kenntnisse erforderlich.

## <span id="page-7-1"></span>**Optionales Zubehör**

- [42718](http://www.highlite.nl/Shop/Products/DAP-Audio/Bags-Cases/Lighting-Cases/Case-Eventspot-1900MKII) Flightcase für Eventspot 1900 MKII
- [42719](http://www.highlite.nl/Shop/Products/Showtec/Deco-Designlight/Batterylights/Charger-for-EventSpot-1900MKII) Ladegerät für Eventspot 1900 MKII
- [50231](http://www.highlite.nl/Shop/Products/Showtec/Lightcontrollers/Wireless-DMX/W-DMX-Micro-Transceiver) Kabelloser DMX-Transmitter
- [50236](http://www.highlite.nl/Shop/Products/Showtec/Lightcontrollers/Wireless-DMX/W-DMX-BlackBox-F-1-MKII-G4-Transceiver) BlackBox F-1 G4 Transceiver
- [50726](http://www.highlite.nl/Shop/Products/Showtec/Lightcontrollers/LED-Controllers/LED-Operator-4-Air) LED Operator 4 Air

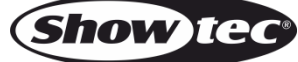

### DMX-Kanalüberblick

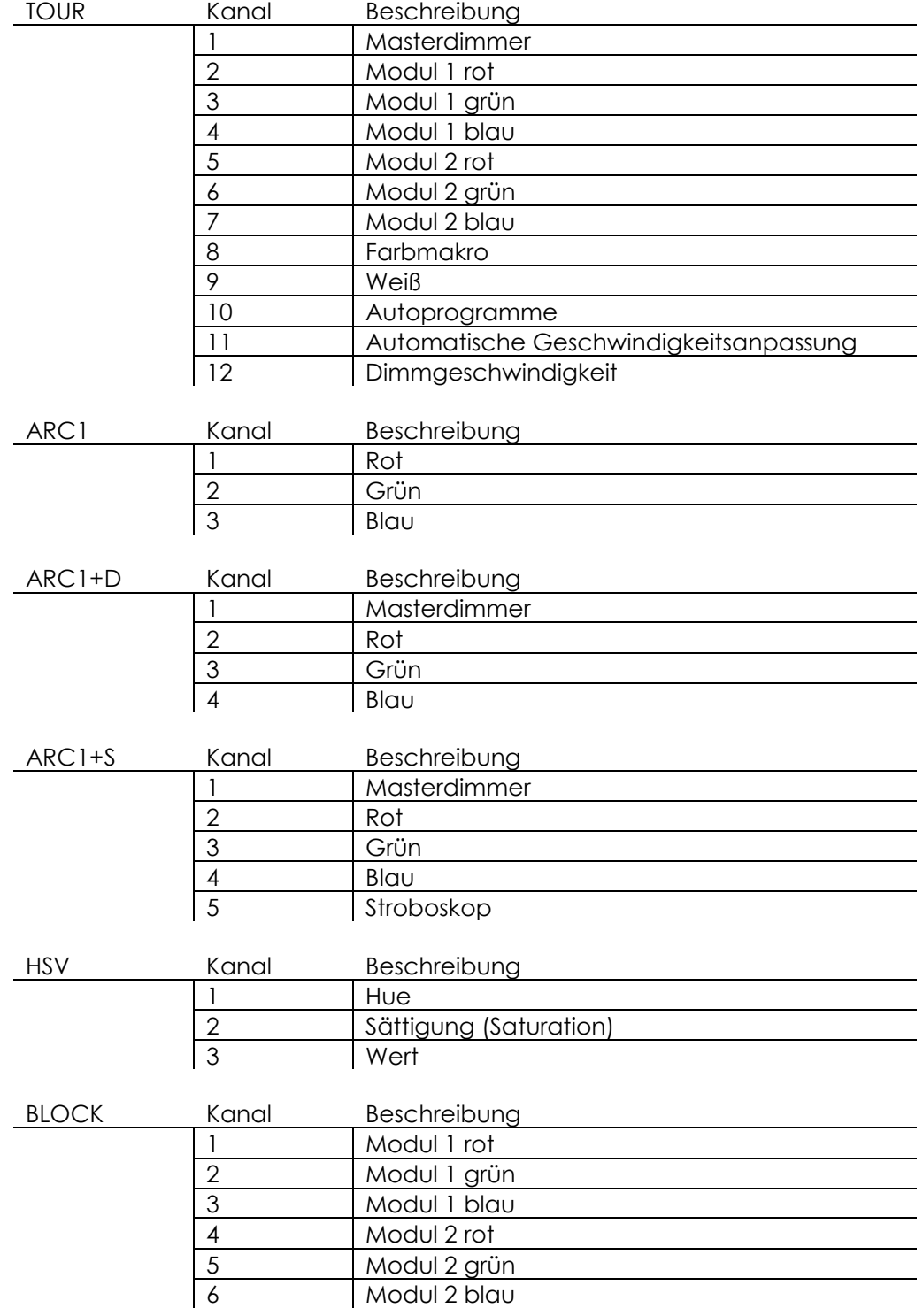

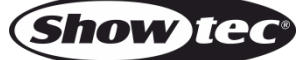

<span id="page-9-0"></span>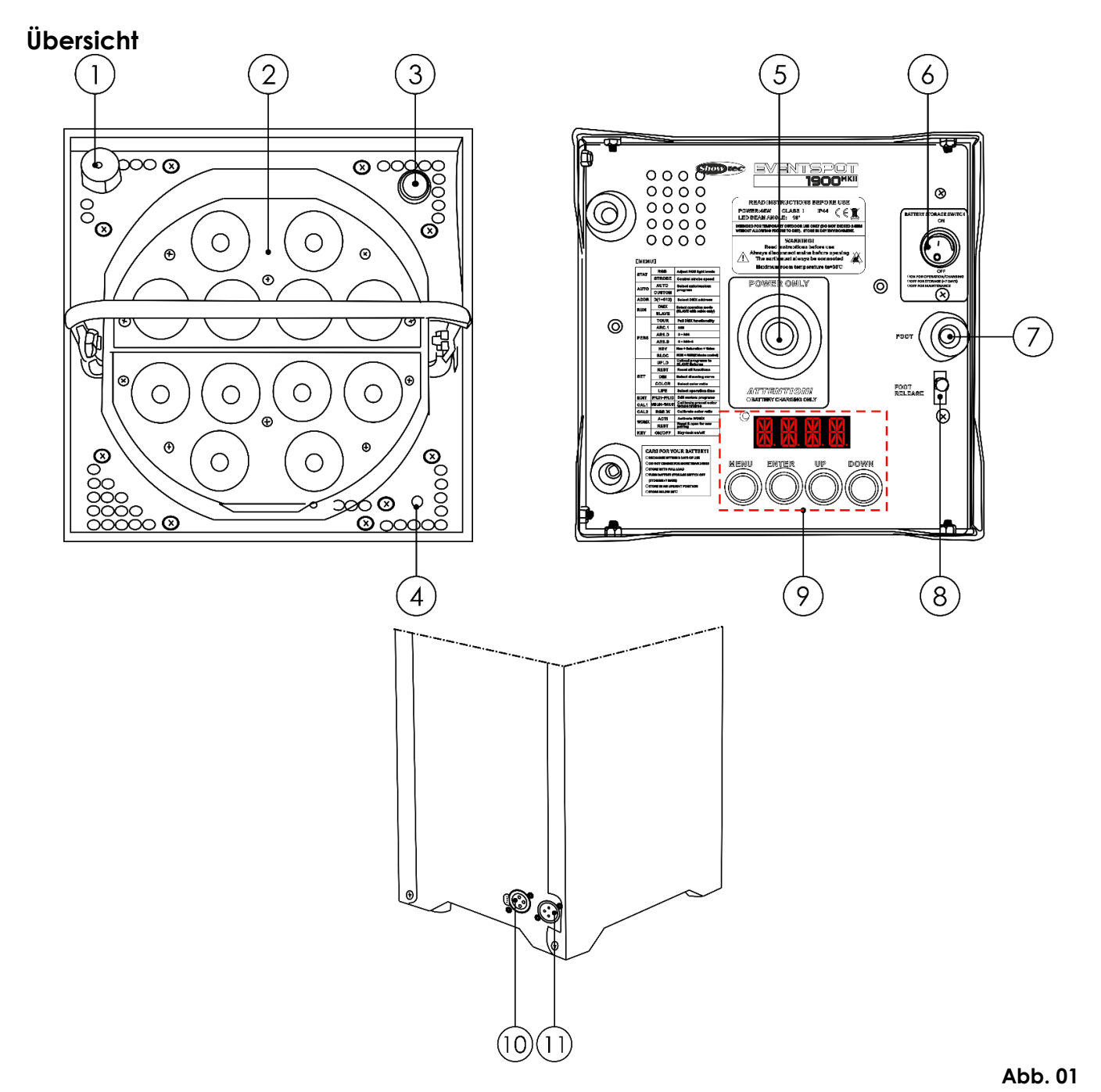

- 01) Wireless DMX-Antenne
- 02) 12x 3-in-1 RGB LEDs
- 03) Ein/Ausschalter + integrierte LED.

Halten Sie den Ein/Ausschalter 3 Sekunden lang gedrückt, um den Eventspot 1900 MKII ein- oder auszuschalten. Die LED beginnt zu blinken, wenn der Akku wieder aufgeladen werden muss. Die LED erlischt, wenn der Akku vollständig entladen ist.

- 04) Power-LED
- 05) Anschluss Akkuladegerät
- 06) Netzschalter (On/Off) Schalten Sie den Eventspot mit diesem Schalter aus, wenn Sie ihn während der nächsten 7 Tage nicht verwenden werden.
- 07) Höhenverstellbarer Fuß Sie können die Höhe des Eventspots ändern (max. Neigungswinkel 10°), siehe Seite 10.
- 08) Entriegelungsgriff für den höhenverstellbaren Fuß
- 09) LED-Display + Steuerungstasten
- 10) 3-poliger DMX-Ausgang
- 11) 3-poliger DMX-Eingang

**Bestellnummer: 42717 9**

**Show Ted** 

## <span id="page-10-0"></span>**Installation**

Entfernen Sie alle Verpackungsmaterialien von Ihrem Eventspot 1900 MKII. Versichern Sie sich, dass alle Schaumstoff- und Plastikfüllmaterialien vollständig entfernt sind. Schließen Sie alle Kabel an.

**Schließen Sie das System erst an das Stromnetz an, wenn alle Geräte korrekt angebracht und angeschlossen sind.**

**Trennen Sie das System immer vom Netz, bevor Sie es reinigen oder warten. Für Schäden, die durch Nichtbeachtung entstehen, wird keine Haftung übernommen.**

## <span id="page-10-1"></span>**Setup und Betrieb**

Versichern Sie sich immer, dass das Gerät für die örtliche Netzspannung geeignet ist (siehe Technische Daten), bevor Sie es an das Stromnetz anschließen. Ein für 120 V ausgelegtes Gerät darf nicht an eine Netzspannung von 230 V angeschlossen werden und umgekehrt.

## <span id="page-10-2"></span>**Betriebsposition**

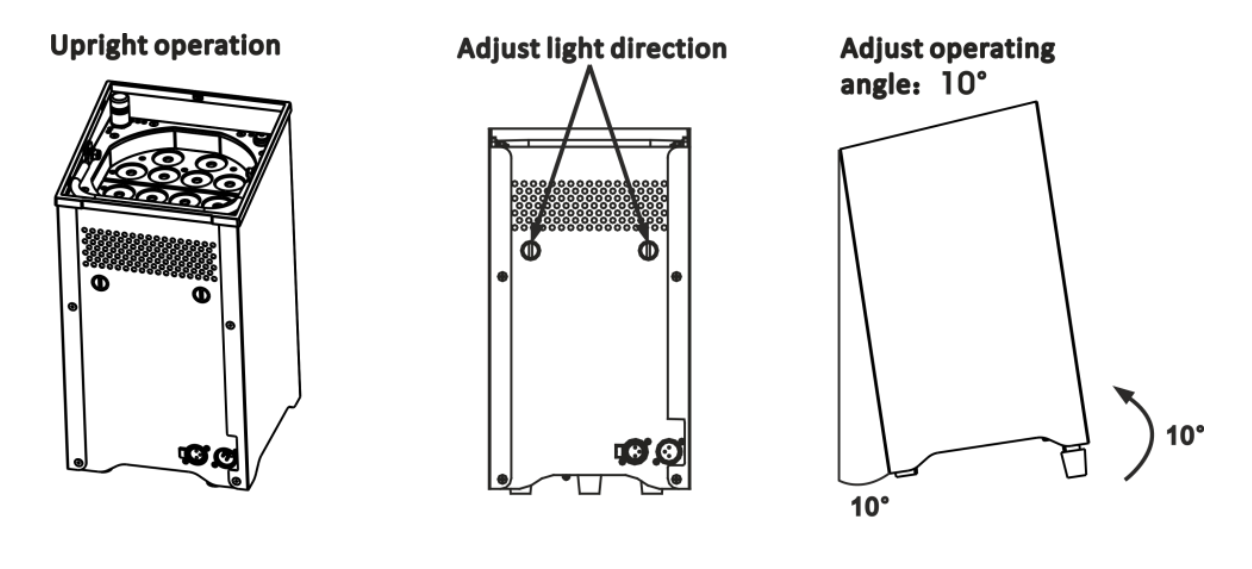

## Incorrect operating angle

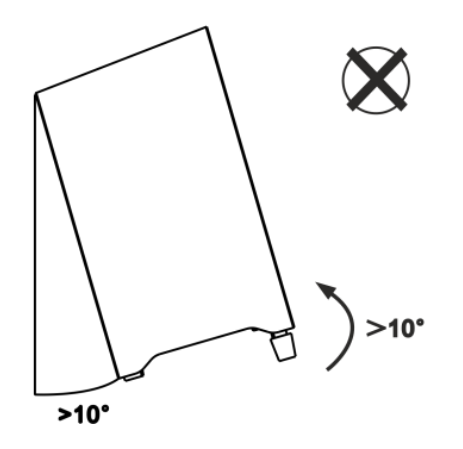

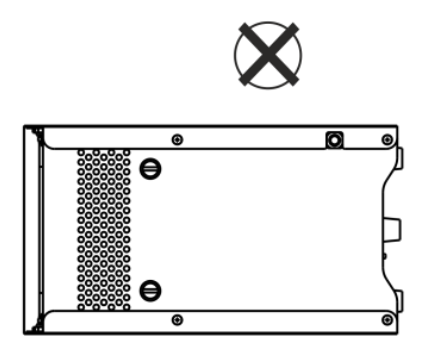

**Abb. 02**

**Show Te** 

### <span id="page-11-0"></span>**Aufladen des eingebauten Akkus**

- 01) Zum Aufladen des Akkus benötigen Sie entweder das optionale Ladegerät für den Eventspot 1900 MKII [\(42719\)](http://www.highlite.nl/Shop/Products/Bags-Cases/Cases/Light-Cases-LCA/Case-Eventspot-1900MKII) oder das optionale Flightcase [\(42718\)](http://www.highlite.nl/Shop/Products/Bags-Cases/Cases/Light-Cases-LCA/Case-Eventspot-1900MKII) mit integrierten Ladegeräten.
- 02) Halten Sie den Netzschalter auf der Vorderseite gedrückt (siehe Abb. 03 **Nummer 3**), um das Gerät auszuschalten. Die rote Power-LED erlischt.
- 03) Achten Sie darauf, dass der Ein/Ausschalter (siehe Abb. 03 **Nummer 6**) auf der Unterseite des Eventspots eingeschaltet ist.
- 04) Verbinden Sie den Eventspot mit dem Ladegerät.
- 05) Während der Akku geladen wird, leuchtet die rote Lade-LED (siehe Abb. 03, **Nummer 4**).
- 06) Sobald der Akku vollständig geladen ist, leuchtet die Lade-LED grün.
- 07) Ein normaler Ladezyklus zum vollständigen Laden des Akkus kann bis zu 12 h dauern.

#### **Mehrere Eventspots (Master/Slave-Steuerung)**

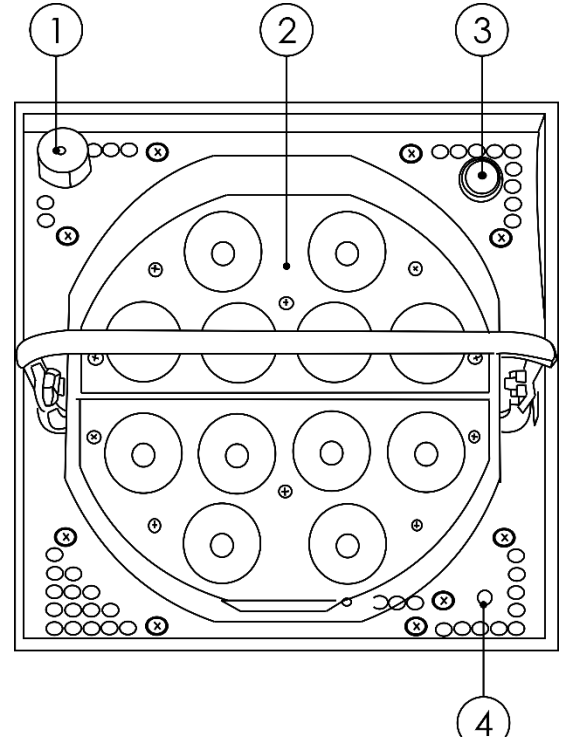

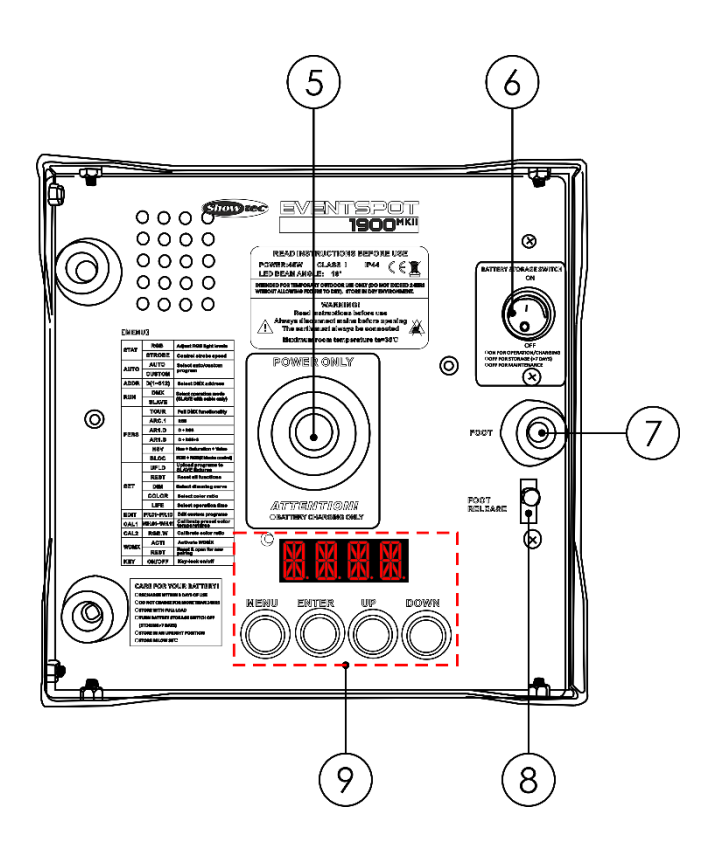

**Abb. 03**

#### **Wichtig!**

- Laden Sie das Gerät niemals länger als 24h auf.
- Laden Sie das Gerät innerhalb der nächsten 3 Tage nach der Verwendung wieder auf.
- Wenn Sie den Eventspot im Flightcase aufladen, achten Sie darauf, dass es die ganze Zeit über geöffnet ist.
- Lagern Sie das Gerät immer vollständig geladen.
- Schalten Sie das Gerät mit dem **Netzschalter** auf der Unterseite aus, wenn Sie es länger als 7 Tage nicht verwenden werden.
- Lagern Sie das Gerät in aufrechter Position.

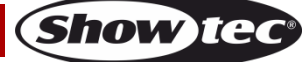

#### <span id="page-12-0"></span>**Steuerungsmodi**

Es gibt 5 Modi: Statische Farben (selbstständig) Voreingestellte Programme (selbstständig) Master/Slave DMX512 Wireless DMX (W-DMX)

#### <span id="page-12-1"></span>**Ein Eventspot (Statische Farben)**

Der Eventspot 1900 MKII funktioniert selbstständig, wenn er an kein DMX-Kabel angeschlossen und der kabellose DMX-Empfang ausgeschaltet ist. Siehe Seite 21 für mehr Informationen über den manuellen Modus.

#### <span id="page-12-2"></span>**Ein Eventspot (Voreingestellte Programme)**

Der Eventspot 1900 MKII funktioniert selbstständig, wenn er an kein DMX-Kabel angeschlossen und der kabellose DMX-Empfang ausgeschaltet ist. Siehe Seite 22 für mehr Informationen über die voreingestellten Programme.

#### <span id="page-12-3"></span>**Mehrere Eventspots (Master/Slave-Steuerung)**

01) Verbinden Sie den Eventspot und andere Geräte mit einem 3-poligen XLR-Kabel.

Die Steckerkontakte:

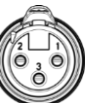

1. Erdung

2. Signal (-)

3. Signal (+) 02) Verbinden Sie die Geräte so wie in Abb. 04 gezeigt. Verwenden Sie ein DMX-Datenkabel, um den DMX-Ausgang des ersten Geräts mit dem DMX-Eingang des zweiten Geräts zu verbinden. Wiederholen Sie diesen Vorgang, um das zweite, dritte und vierte Gerät ebenfalls zu verbinden. Mit dem Master-Gerät stehen Ihnen dieselben Funktionen wie auf Seite 21 und 22 beschrieben (statische Farben, voreingestellte Programme) zur Verfügung. Das bedeutet, dass Sie den gewünschten Betriebsmodus am Mastergerät einstellen können, und dass dann alle Slave-Geräte genauso reagieren wie dieses Gerät.

#### **Mehrere Eventspots (Master/Slave-Steuerung)**

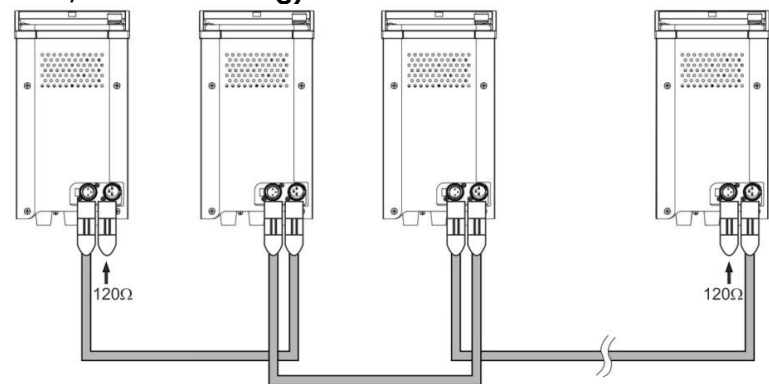

**Abb. 04**

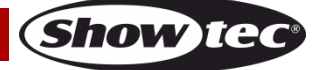

#### <span id="page-13-0"></span>**Mehrere Eventspots (DMX-Steuerung)**

Achten Sie darauf, dass sich der Eventspot nicht im WDMX-Modus befindet. Siehe Seite 26 für weitere Informationen.

- 01) Lassen Sie mindestens 0,5 m Freiraum auf allen Seiten, um die Luftzirkulation zu gewährleisten.
- 02) Verbinden Sie den Eventspot/die Eventspots und andere Geräte mit einem 3-poligen XLR-Kabel.

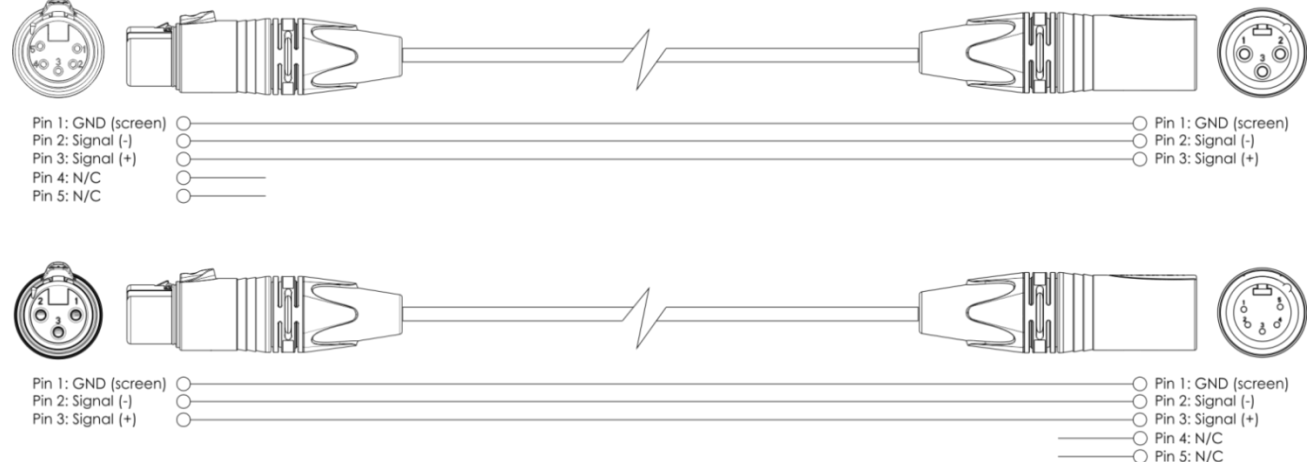

03) Verbinden Sie die Geräte so wie in Abb. 05 gezeigt. Verwenden Sie ein DMX-Datenkabel, um den DMX-Ausgang des ersten Geräts mit dem DMX-Eingang des zweiten Geräts zu verbinden. Wiederholen Sie diesen Vorgang, um das zweite, dritte und vierte Gerät ebenfalls zu verbinden. Das bedeutet, dass Sie den gewünschten Betriebsmodus am Mastergerät einstellen können und dann alle Slavegeräte genauso reagieren wie dieses Gerät.

#### **DMX-Set-Up für mehrere Eventspots mit individueller Adresszuweisung**

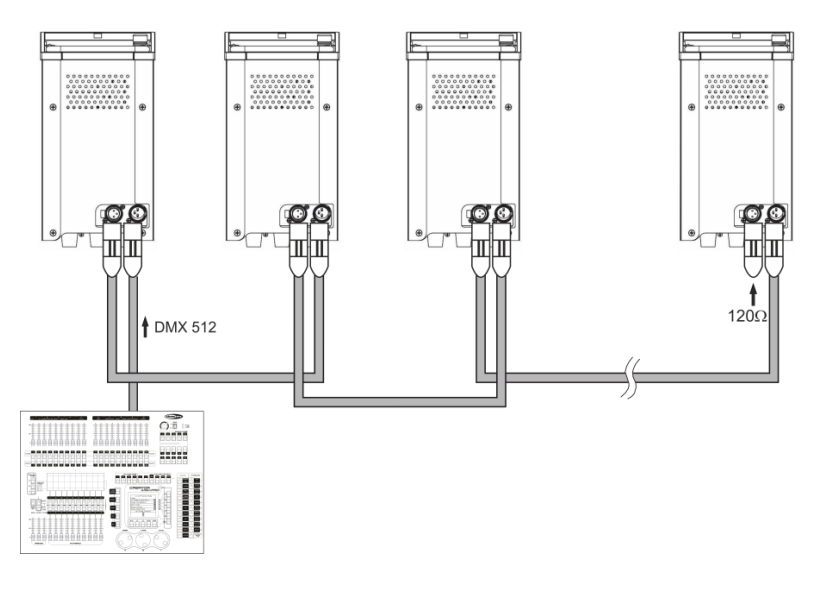

**Abb. 05**

Der Eventspot 1900 MKII verfügt über insgesamt 6 DMX-Kanal-Konfigurationen, die hier als **Personalitys** bezeichnet werden.

Die 6 **Personalitys** sind TOUR, ARC1, ARC1+D, ARC1+S, HSV und BLOCK. Alle Personalitys können über das Bedienfeld aufgerufen werden.

#### <span id="page-14-0"></span>**Mehrere Eventspots (Wireless-DMX-Steuerung)**

Achten Sie darauf, dass sich der Eventspot im **WDMX**-Modus befindet. Aktivieren Sie **WDMX**. Weitere Informationen finden Sie auf Seite 26.

#### **Kabelloses Übertragungsmodul Sweden 2,4GHz**

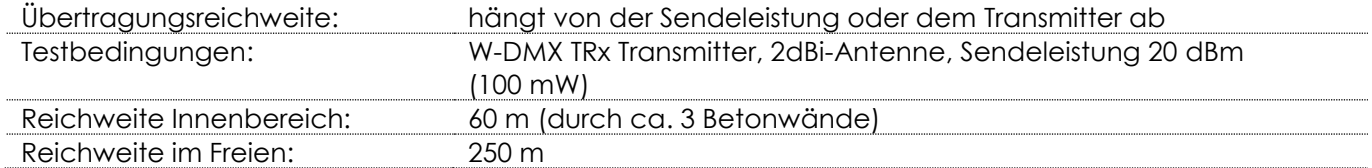

#### **Wireless-DMX-Verbindung**

Das kabellose Empfängermodul "Pico G4 Receiver, 2.4GHz" von WIRELESS SOLUTION, Schweden, kann nur kabellose 2,4-GHz-Signale empfangen. Bitte verwenden Sie für die kabellose Signalübertragung den Wireless DMX Micro Transmitter/ Black Box F-1 G4 MK2 von WIRELESS SOLUTION (**[50231/](http://www.highlite.nl/Shop/Products/Entertainment-Lighting/Lightcontrollers/Wireless-DMX/W-DMX-Micro-F-1-Transceiver)[50236](http://www.highlite.nl/Shop/Products/Entertainment-Lighting/Lightcontrollers/Wireless-DMX/W-DMX-BlackBox-F-1-MKII-G4-Transceiver)**). Die grüne Anzeige-LED links neben dem Display zeigt den Status der kabellosen Übertragung an.

#### **WLAN-Probleme:**

- 01) Sender und Empfänger passen nicht zusammen. Die Anzeige-LED erlischt für einen längeren Zeitraum.
- 02) Signalübertragung von Sender zu Empfänger funktioniert, dennoch Signalverlust. Die Anzeige-LED leuchtet 100 ms lang auf und erlischt 100 ms, sie flackert schnell.
- 03) Funktionierende Signalübertragung von einem Sender, kein Empfang von DMX-Daten. Die Anzeige-LED leuchtet 900 ms lang auf und erlischt 100 ms, sie flackert langsam.

Wenn die drahtlose Übertragung von DMX-Signalen funktioniert, leuchtet die LED durchgehend.

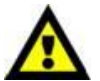

**Der Eventspot 1900 MKII kann nicht gleichzeitig kabellos übertragene und kabelgebundene DMX-Signale empfangen.**

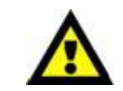

Achten Sie darauf, dass der passende 2,4GHz-Signalsender ausgeschaltet ist, wenn sich das Gerät im manuellen Modus befindet oder die voreingestellten Programme abgespielt werden.

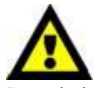

# **WLAN-Synchronisierung**

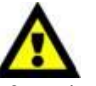

**ENTER** 

Die Produkte, die das Signal empfangen, sollten während der Synchronisierung 1~3 m vom LED Operator 4 Air [\(50726\)](http://www.highlite.nl/Shop/Products/Entertainment-Lighting/Light-controllers/LED-Controllers/LED-Operator-4-Air) entfernt sein.

#### **Verwendung der WLAN-Option des** [50726](http://www.highlite.nl/Shop/Products/Entertainment-Lighting/Light-controllers/LED-Controllers/LED-Operator-4-Air) **LED Operator 4 Air mit dem Eventspot 1900 MKII**

Das 2,4-GHz-Modul im LED Operator ist ein drahtloser Transmitter mit einer Reichweite von bis zu 200 m.

- 01) Wir testen jeden einzelnen LED Operator 4 Air in unserem Werk. Um die Testkopplung aufzulösen, müssen Sie die Wireless-Sync-Taste am LED Operator 5 Sekunden lang gedrückt halten.
- 02) Schalten Sie den LED Operator 4 Air nun AUS.
- 03) Wählen Sie im Menü des Eventspot 1900 MKII WOMX AUS.

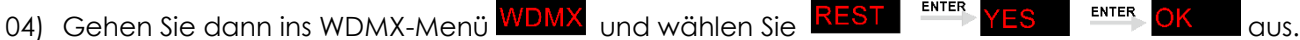

- 05) Schalten Sie nun den LED Operator 4 Air wieder EIN.
- 06) Halten Sie die Wireless-Sync-Taste an Ihrem Controller 2 Sekunden lang gedrückt.
- 07) Auf der Unterseite des Eventspots blinkt nun kurz eine kleine LED links am Display auf. Diese LED leuchtet dann durchgehend und zeigt so an, dass eine WLAN-Verbindung besteht.

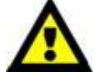

**Beispiel (Abb. 06):**

**Der Eventspot 1900 MKII kann WDMX-Signale nur empfangen und nicht selbst aussenden**

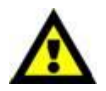

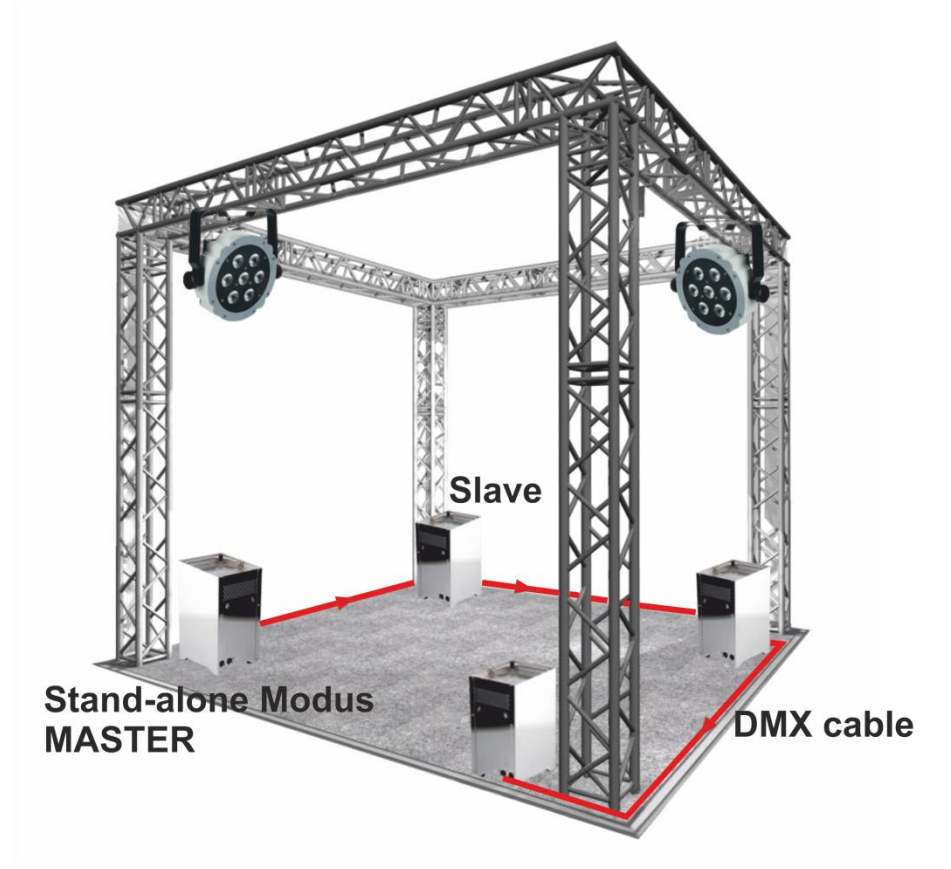

#### **Abb. 06**

Im manuellen Modus und im voreingestellten Programm-Modus kann der Eventspot 1900 MKII kein Signal an einen anderen Eventspot 1900 MKII senden.

In diesen Modi müssen die Slave-Geräte immer mit einem DMX-Datenkabel verbunden werden.

Wenn sich der Eventspot 1900 MKII im DMX- oder SLAVE-Modus befindet, kann er kabellose DMX-Signale (CH1-512) empfangen und diese gleichzeitig über ein DMX-Kabel weitersenden.

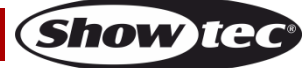

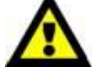

**Der Eventspot 1900 MKII kann WDMX-Signale nur empfangen und nicht selbst aussenden**

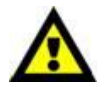

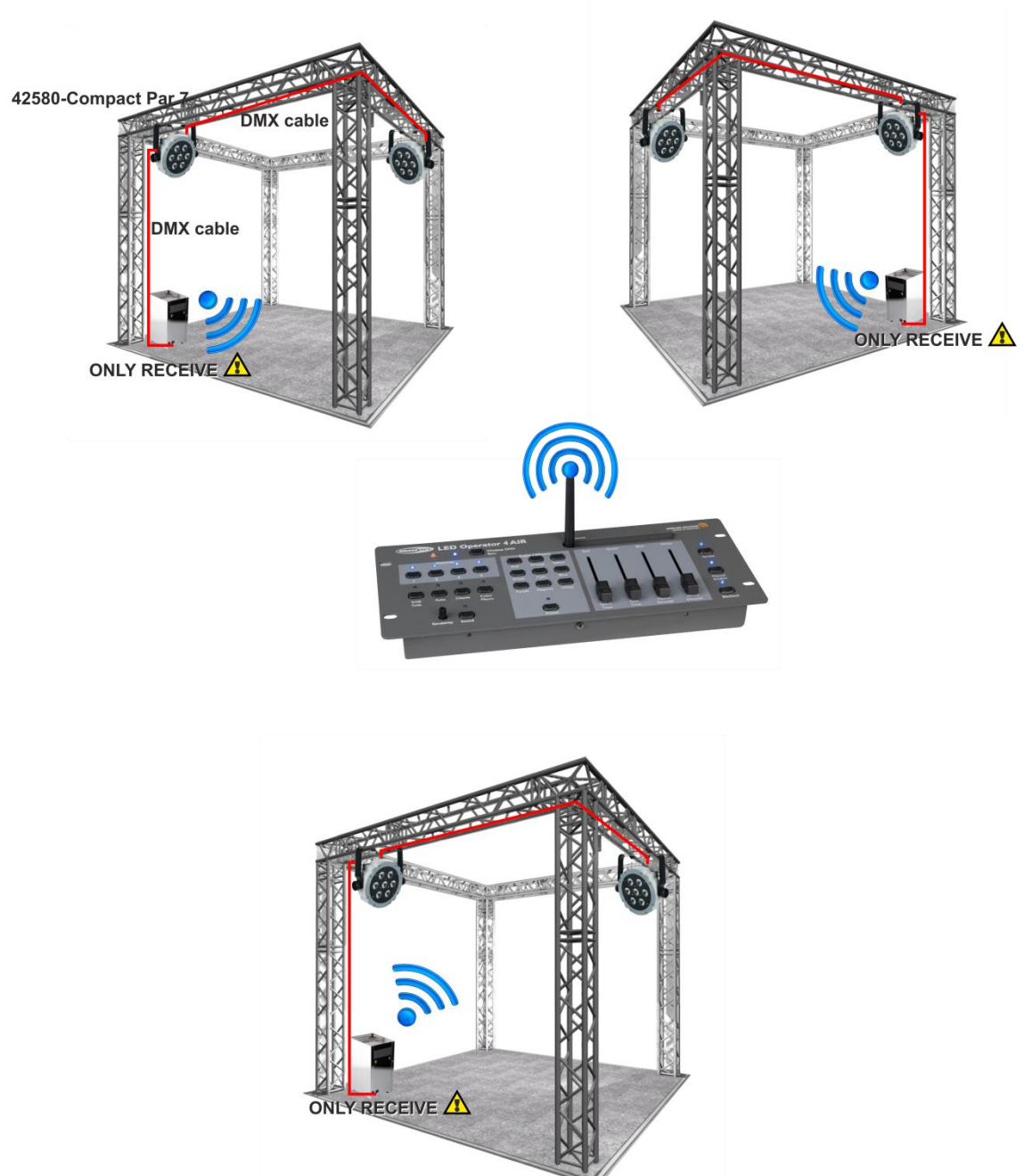

**Abb. 07**

#### **Beispiel (Abb. 07):**

Der Showtec Operator Air (**[50726](http://www.highlite.nl/Shop/Products/Entertainment-Lighting/Lightcontrollers/LED-Controllers/LED-Operator-4-Air)**) sendet ein kabelloses Signal mit 512 Kanälen aus und der Eventspot 1900 MKII empfängt dieses Signal. Er verwendet die ersten 4 Kanäle für sein eigenes Setup und schickt die Daten für die restlichen Kanäle über ein DMX-Kabel an andere Compact Pars 7 (**[42580](http://www.highlite.nl/Shop/Products/Entertainment-Lighting/Spots/Spots-Indoor/Compact-Par-7-Tri)**).

#### <span id="page-17-0"></span>**Verbinden des Eventspot 1900 MKII mit dem Transmitter des Wireless-DMX-Signals**

Der Eventspot 1900 MKII kann den Empfang nicht aktiv auf ein zufällig gewähltes Übertragungssignal abgleichen.

Lesen Sie die Anleitung Ihres kabellosen Senders, um das passende Sendesignal einzustellen. Wir empfehlen den kabellosen DMX Micro Transmitter / Black Box F-1 G4 MK2 von WIRELESS SOLUTION (**Abb. 08**).

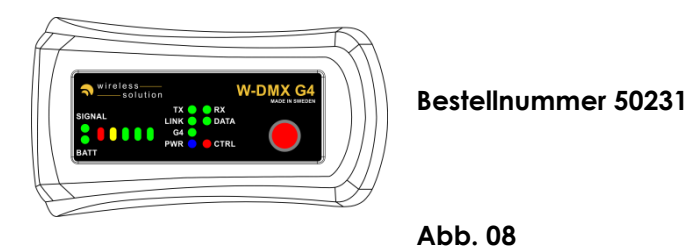

#### <span id="page-17-1"></span>**Trennen vom Wireless-DMX-Transmitter**

Der Eventspot 1900 MKII kann vom Wireless-DMX-Transmitter getrennt werden. Sie können WDMX im Hauptmenü ausschalten (siehe Seite 26 für weitere Informationen).

## <span id="page-17-2"></span>**Verbinden der Geräte**

Wenn Sie Licht-Shows mit einem oder mehreren Geräten mit einem DMX-512-Controller steuern oder synchronisierte Shows mit zwei oder mehren Geräten im Master/Slave-Betriebsmodus abspielen wollen, müssen Sie eine serielle Datenübertragungsleitung verwenden. Die Gesamtanzahl der von allen Geräten benötigten Kanäle legt die Zahl der Geräte fest, die die Datenübertragungsleitung unterstützen kann. Der Eventspot 1900 MKII kann mit bis zu 12 Kanälen gesteuert werden.

**Wichtig:** Die mit einer seriellen Datenübertragungsleitung verbundenen Geräte müssen in Reihe geschaltet sein. Gemäß dem Standard EIA-485 sollten niemals mehr als 30 Geräte an eine Datenübertragungsleitung angeschlossen werden. Wenn Sie dennoch mehr als 30 Geräte an eine serielle Datenübertragungsleitung anschließen, ohne einen Opto-Splitter zu verwenden, verschlechtert sich eventuell die Qualität des DMX-Signals. Maximale empfohlene Länge der DMX-Datenübertragungsleitung: 100 Meter Maximale empfohlene Anzahl von LED-Geräten an einer DMX-Datenübertragungsleitung: 30 Geräte @220V: Es können bis zu 12 Geräte in Reihe geschaltet werden @120V: Es können bis zu 6 Geräte in Reihe geschaltet werden

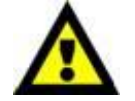

<span id="page-17-3"></span>**Datenverkabelung**

Zur Verbindung der Geräte müssen Datenkabel verwendet werden. Sie können DAP-Audio-zertifizierte DMX-Kabel direkt bei einem Händler erwerben oder Ihr eigenes Kabel herstellen. Wenn Sie selbst ein Kabel herstellen möchten, verwenden Sie bitte ein Datenkabel, das qualitativ hochwertige Signale übertragen kann und relativ resistent gegen elektromagnetische Interferenzen ist.

#### **DAP-Audio DMX-Datenkabel**

- DAP Audio Basic Mehrzweckmikrofonkabel. bal. XLR/M 3-pin > XLR/F 3-pin. **Bestellnummer** FL01150 (1,5 m), FL013 (3 m), FL016 (6 m), FL0110 (10 m), FL0115 (15 m), FL0120 (20 m).
- DAP Audio Datenkabel Typ X, XLR/M 3-polig > XLR/F 3-polig. **Bestellnummer** FLX0175 (0,75 m), FLX01150 (1,5 m), FLX013 (3 m), FLX016 (6 m), FLX0110 (10 m).
- DAP Audio Kabel für anspruchsvolle Anwender. Außergewöhnliche Audio-Eigenschaften und Verbindungsstück von Neutrik®. **Bestellnummer** FL71150 (1,5 m), FL713 (3 m), FL716 (6 m), FL7110 (10 m).
- DAP Audio Kabel für anspruchsvolle Anwender. Außergewöhnliche Audio-Eigenschaften und Verbindungsstück von Neutrik®. **Bestellnummer** FL7275 (0,75 m), FL72150 (1,5 m), FL723 (3 m), FL726 (6 m), FL7210 (10 m).
- DAP Audio Kabel, 110 Ohm, mit digitaler Signalübertragung. **Bestellnummer** FL0975 (0,75 m), FL09150 (1,5 m), FL093 (3 m), FL096 (6 m), FL0910 (10 m), FL0915 (15 m), FL0920 (20 m).
- DAP Audio DMX-Adapter: 3-polig/5-polig. **Bestellnummer** FLA30.

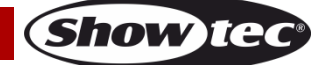

#### <span id="page-18-0"></span>**DMX-Steuermodus**

Den Geräten werden individuelle Adressen an einer Datenübertragungsleitung zugewiesen, die mit einem Controller verbunden ist. Wenn ein Gerät ein DMX-Signal empfängt, blinkt hinter der letzten Ziffer ein "**Punkt**". Die Geräte reagieren auf das vom Controller ausgegebene DMX-Signal.

### <span id="page-18-1"></span>**Bedienfeld**

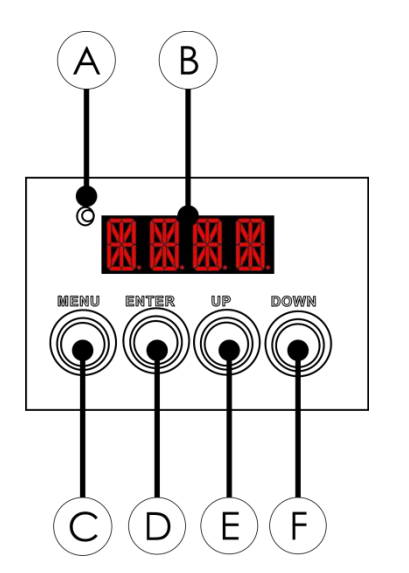

- A). WDMX-LED
- B). Display
- C). Menu-Taste
- D). Enter-Taste
- E). Up-Taste
- F). Down-Taste

**Abb. 09**

#### <span id="page-18-2"></span>**DMX-Adresszuweisung**

Mit dem Bedienfeld können Sie dem Gerät eine DMX-Adresse zuweisen. Das ist der erste Kanal, über den der Eventspot vom Controller angesteuert wird. Achten Sie bei der Verwendung eines Controllers darauf, dass das Gerät maximal über **12** Kanäle verfügt (im TOUR-Modus).

Die DMX-Adresse muss unbedingt richtig eingestellt werden, wenn Sie mehrere Eventspots im *TOUR-Modus* verwenden. Daher sollte die DMX-Adresse des ersten Eventspots **1(d001)** sein; die DMX-Adresse des zweiten Eventspots sollte **1+12=13 (d013)** sein; die DMX-Adresse des dritten Eventspots sollte **12+12=25 (d025)** sein, etc. Stellen Sie sicher, dass sich die Kanäle nicht überschneiden, damit jeder einzelne Eventspot korrekt gesteuert werden kann. Wenn zwei oder mehreren Eventspots ähnliche Adressen zugewiesen werden, reagieren sie entsprechend ähnlich.

**Steuerung:** Nachdem Sie allen Eventspots eine Adresse zugewiesen haben, können Sie sie nun mit Ihrem Lichtpult ansteuern.

**Hinweis:** Beim Einschalten erkennt das Gerät automatisch, ob es DMX-512-Daten empfängt. Der "Punkt" hinter der letzten Ziffer erlischt, wenn über den DMX-Eingang keine Daten empfangen werden. Es könnte eines der folgenden Probleme vorliegen:

- Das XLR-Kabel des Controllers ist nicht an den entsprechenden Eingang des Geräts angeschlossen.
- Der Controller ist ausgeschaltet oder funktioniert nicht richtig, das Kabel oder der Stecker funktionieren nicht richtig oder die Pole im Eingangsstecker sind vertauscht.

**Hinweis:** Am letzten Gerät muss ein XLR-Endstecker mit einem Widerstand von 120 Ohm angebracht werden, um die

korrekte Steuerung über die DMX-Datenübertragungsleitung zu gewährleisten.

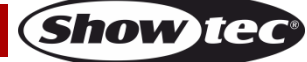

# <span id="page-19-0"></span>**Menü-Übersicht**

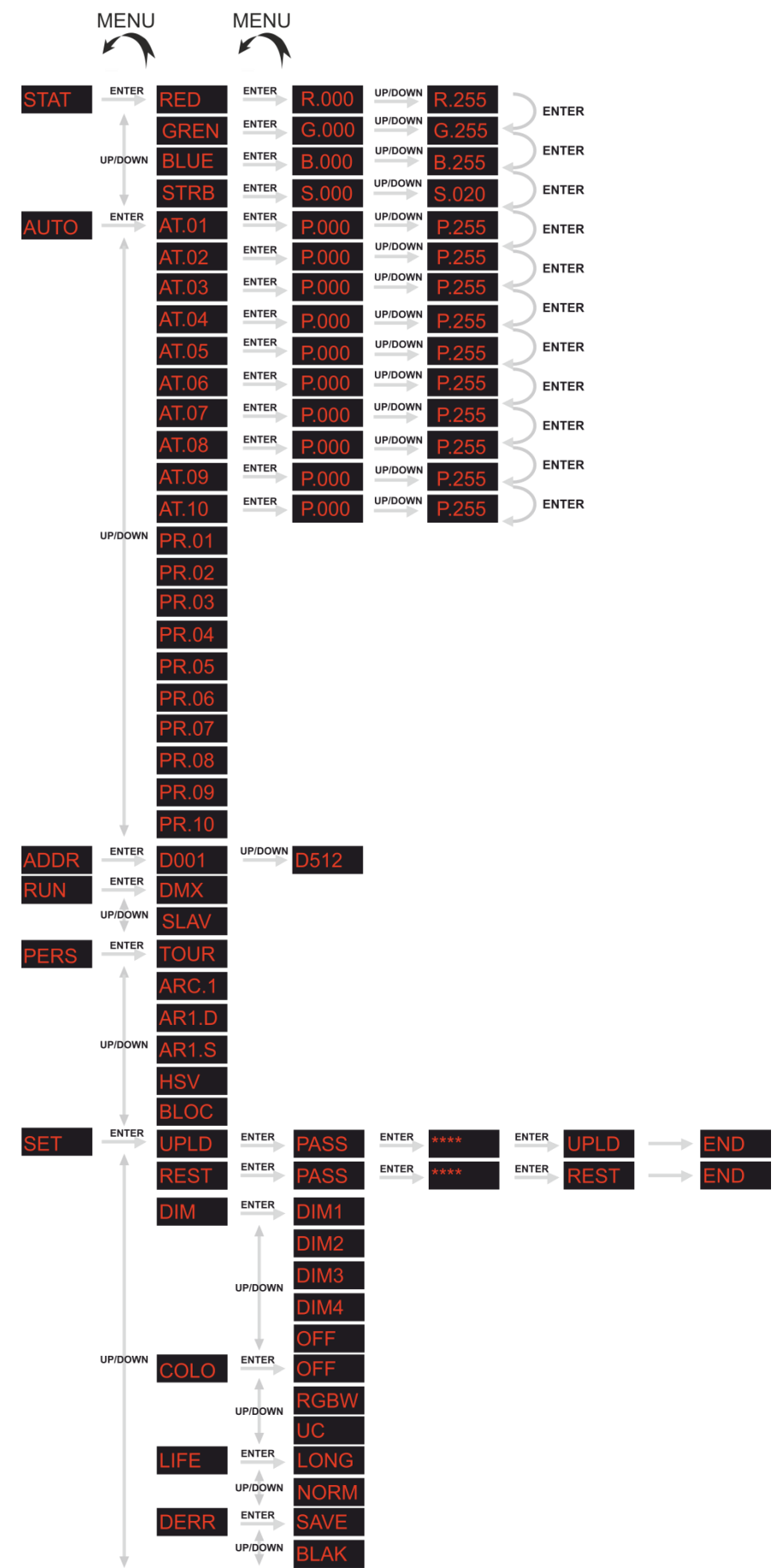

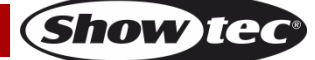

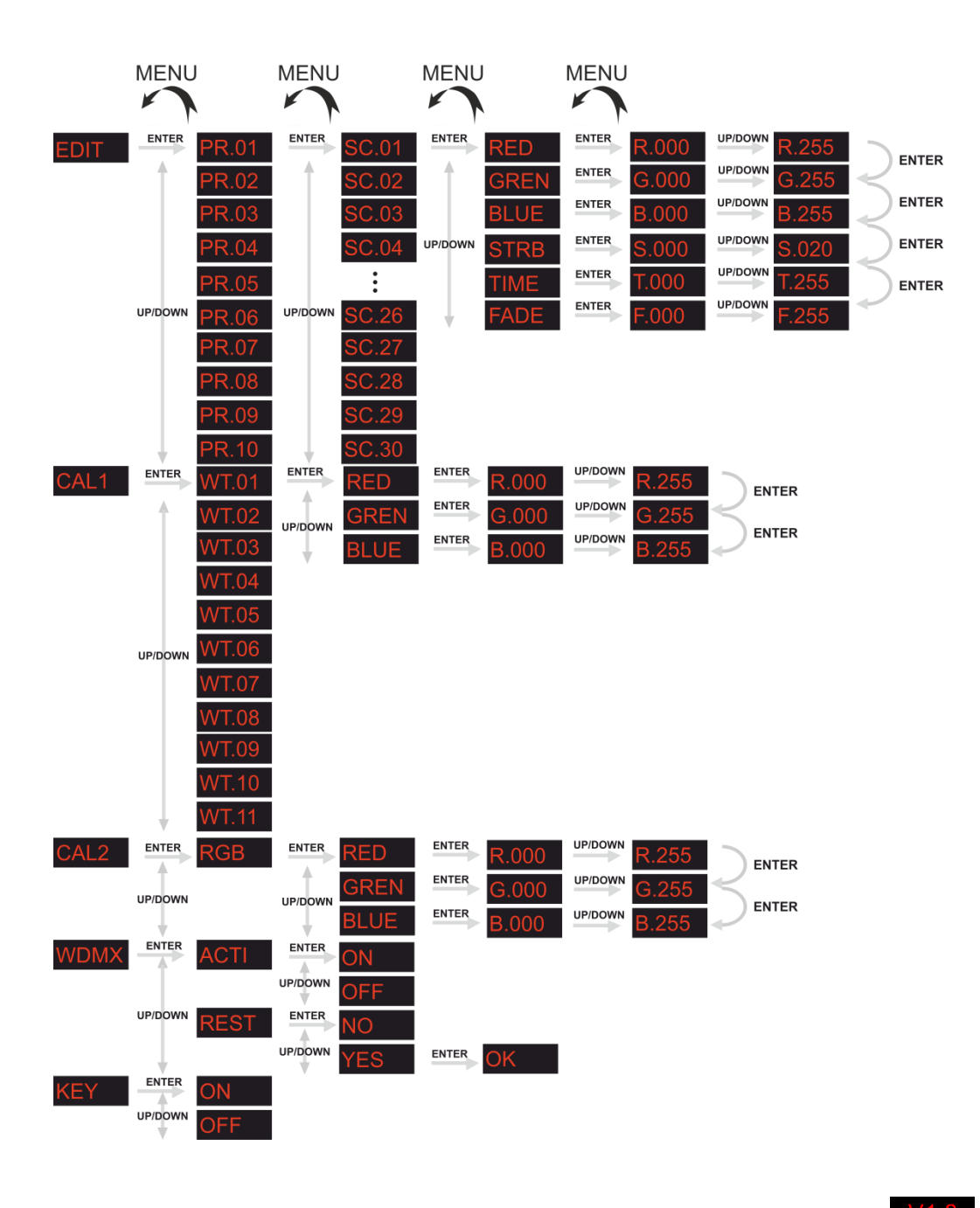

Nach dem Einschalten zeigt der Eventspot seine aktuelle Versionsnummer  $\frac{V1.8}{V1.8}$  an.

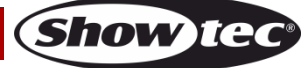

## <span id="page-21-0"></span>**Hauptmenü-Optionen**

Mit **UP/DOWN** und **MENU** können Sie durch die 11 Menüpunkte navigieren.

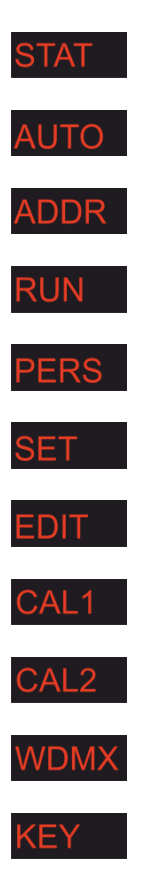

## <span id="page-21-1"></span>**Erstellen einer statischen Farbe**

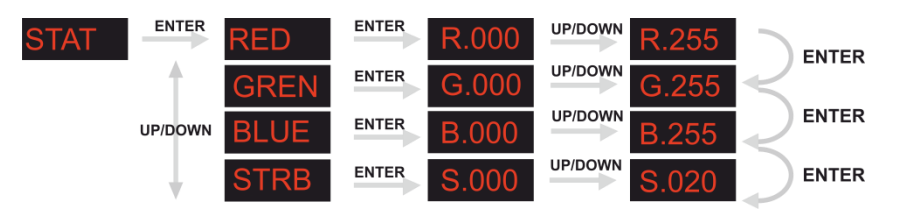

- 01) Wählen Sie den Menüpunkt *STAT* aus und drücken Sie **ENTER**.
- 02) Ändern Sie mit **UP** und **DOWN** die statischen Farben.
- (Rot, Grün, Blau) oder die Stroboskopgeschwindigkeit (0-20 Hz).
- 03) Wenn Sie **MENU** drücken, kehren Sie einen Schritt zurück.

#### **Rot**

Stellen Sie den Wert der roten LEDs ein (0-255).

#### **Blau**

Stellen Sie den Wert der blauen LEDs ein (0-255).

#### **Grün**

Stellen Sie den Wert der grünen LEDs ein (0-255).

#### **Stroboskop**

Stellen Sie die Blitzfrequenz ein (0-20 Hz).

Sie können die Farben ROT, GRÜN und BLAU beliebig kombinieren, um eine unendliche Zahl von Farbe zu mischen (0-255).

#### <span id="page-22-0"></span>**Aktivieren eines Autoprogramms**

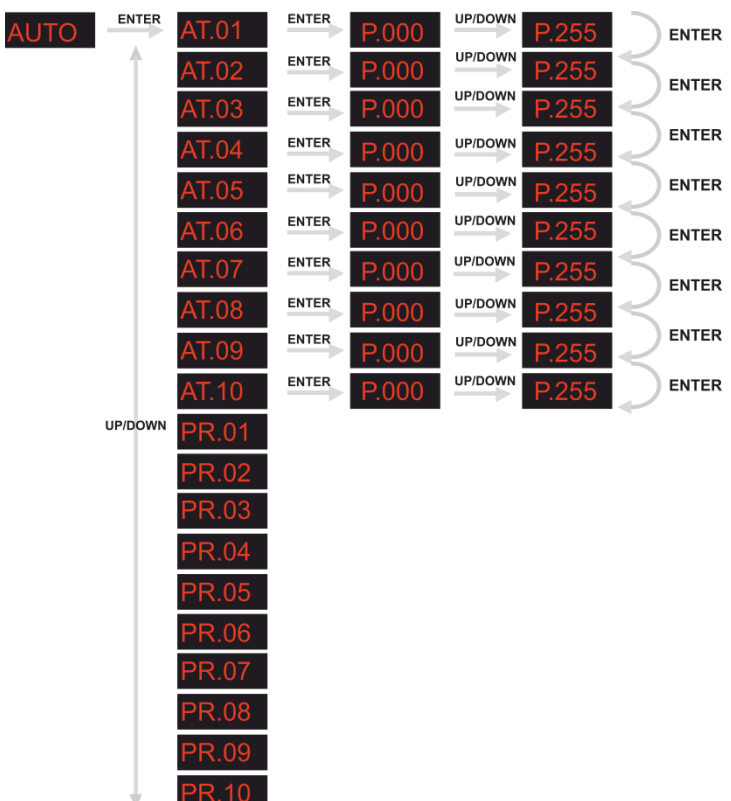

- 01) Wählen Sie den Menüpunkt *AUTO* aus und drücken Sie **ENTER**.
- 02) Wählen Sie mit **UP/DOWN** ein Autoprogramm (AT.01-10) oder ein benutzerdefiniertes Programm (PR.01-10) aus.
- 03) Drücken Sie **ENTER**, wenn Sie das gewünschte Autoprogramm ausgewählt haben. Sie können die Geschwindigkeit der 10 voreingestellten Programme zwischen 000-255 einstellen. Sie können auch 10 benutzerdefinierte Programme bearbeiten. Mehr Informationen siehe Seite 24 (**Bearbeiten von benutzerdefinierten Programmen**).

#### <span id="page-22-1"></span>**DMX-512-Adresszuweisung**

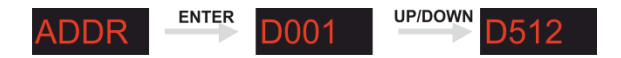

- 01) Wählen Sie den Menüpunkt *ADDR* aus und drücken Sie **ENTER**.
- 02) Stellen Sie die DMX-Adresse mit **UP** und **DOWN** ein.
- 03) Sie können eine DMX-Adresse zwischen D001 und D512 wählen.

#### <span id="page-22-2"></span>**Betriebsmodus**

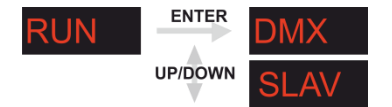

- 01) Wählen Sie den Menüpunkt *RUN* aus und drücken Sie **ENTER**.
- 02) Drücken Sie die **UP/DOWN**, um den gewünschten Betriebsmodus einzustellen:
- Der DMX-Modus muss eingestellt werden, wenn der Eventspot über einen DMX512-Controller angesteuert wird oder wenn er im Master/Slave-Betrieb als Master dient.
- Im SLAVE-Modus läuft das Gerät im Master/Slave-Betrieb als Slavegerät.

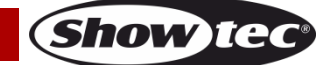

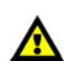

**Wenn ein Autoprogramm aktiviert ist, ist der Betriebsmodus (RUN MODE) blockiert.**

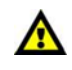

#### <span id="page-23-0"></span>**Personality**

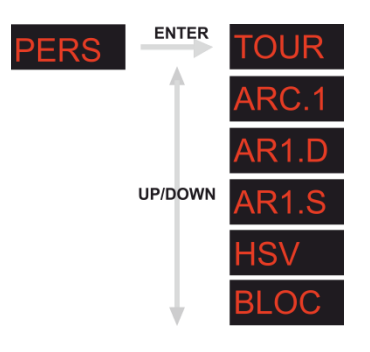

- 01) Wählen Sie den Menüpunkt *PERS* aus und drücken Sie **ENTER**.
- 02) Stellen Sie mit **UP/DOWN** den gewünschten DMX-Modus ein:

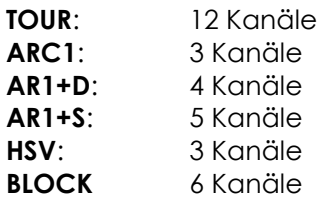

## <span id="page-23-1"></span>**Einstellungen ändern**

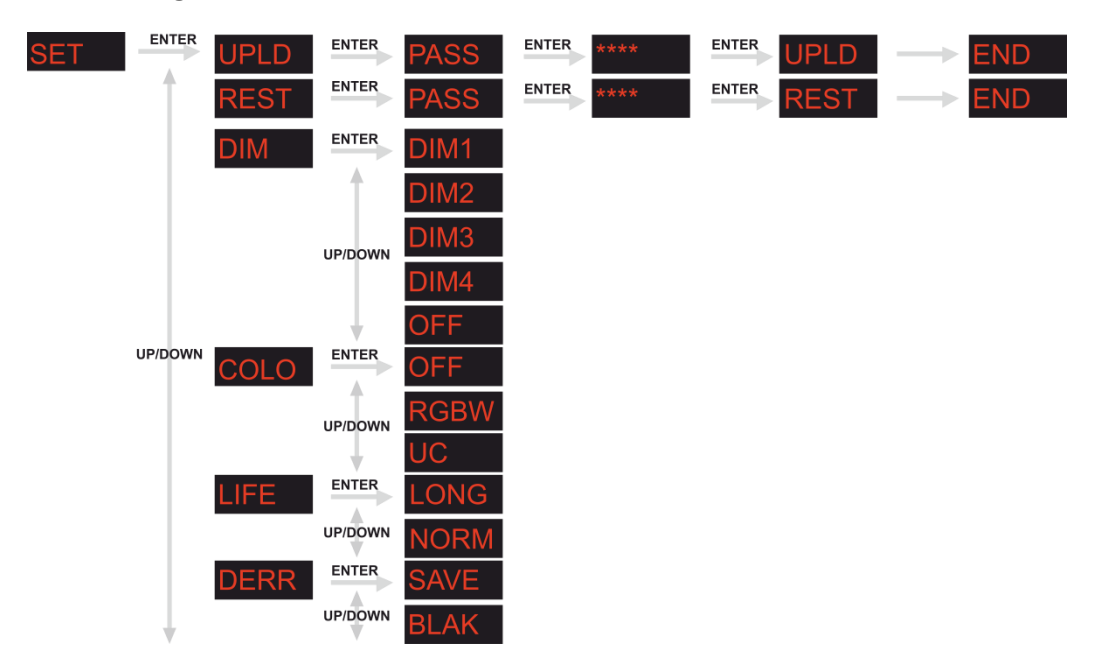

#### <span id="page-23-2"></span>**Hochladen eines Programms vom aktuellen Mastergerät**

- 01) Wählen Sie den Menüpunkt *SET* aus und drücken Sie **ENTER**.
- 02) Wählen Sie mit **UP/DOWN** am Mastergerät den Menüpunkt *UPLD* aus.
- 03) Drücken Sie **ENTER**. Auf dem Display erscheint nun *PASS*.
- 04) Geben Sie das Passwort ein: **UP**-> **DOWN** -> **UP**-> **DOWN.**
- 05) Drücken Sie nun **ENTER**, um das Upload zu starten. Während des Hochladens zeigt das Display *SEND* an.
- 06) Sobald der Vorgang erfolgreich abgeschlossen ist, zeigt das Display *END* an.

#### <span id="page-24-0"></span>**Wiederherstellen der Werkseinstellungen**

- 01) Wählen Sie mit **UP** und **DOWN** das Menü *REST* aus.
- 02) Drücken Sie **ENTER**. Auf dem Display erscheint nun *PASS*.
- 03) Geben Sie das Passwort ein: **UP**-> **DOWN** -> **UP**-> **DOWN.**
- 04) Drücken Sie nun **ENTER**, um die Werkseinstellungen wiederherzustellen.
- 05) Sobald der Vorgang erfolgreich abgeschlossen ist, zeigt das Display *END* an.

#### <span id="page-24-1"></span>**Einstellen des DIM-Modus**

- 01) Wählen Sie mit **UP** und **DOWN** das Menü *DIMX* aus. Drücken Sie auf **ENTER**.
- 02) Wählen Sie mit **UP** und **DOWN** *DIM1 - DIM4* oder *OFF* aus.
- 03) Wenn DIM auf *OFF* gestellt ist, verlaufen der *RGBW* und der *Master*-Dimmer linear. *DIM1-4* sind Geschwindigkeitsmodi für den nichtlinearen Dimmer. *DIM1* ist der schnellste und *DIM4* der langsamste Modus. Im *TOUR*-Modus hat die *DIMX*-Einstellung keine Auswirkung.

#### <span id="page-24-2"></span>**Farbeinstellung**

- 01) Wählen Sie mit **UP** und **DOWN** das Menü *COLO* aus. Drücken Sie **ENTER**.
- 02) Wählen Sie mit **UP/DOWN** *OFF*, *RGBW*, *UC* aus:
	- **OFF:** Bei RGB = 255, 255, 255 sind die RGB-Werte nicht eingestellt und der Scheinwerfer strahlt mit maximaler Intensität.
	- **RGBW:** Bei RGB = 255, 255, 255. Die Farbe wird so wiedergegeben, wie Sie sie im Menü *CAL2- >RGBW* kalibriert haben.
	- **UC:** Die RGB-Mischung entspricht einer universellen voreingestellten Standardfarbe. Dadurch sind die verschiedenen Ausführungen des Eventspots 1900 MKII farblich abgeglichen und können problemlos miteinander verwendet werden.

#### <span id="page-24-3"></span>**Einstellen der Batterielaufzeit**

- 01) Wählen Sie mit **UP** und **DOWN** das Menü *LIFE* aus. Drücken Sie **ENTER**.
- 02) Stellen Sie mit **UP/DOWN** den Modus *LONG* oder *NORM* aus. Wenn Sie *LONG* auswählen, beträgt die Batterielaufzeit 12 Stunden. Wenn *NORM* aktiviert wird, beträgt die maximale Betriebsdauer 10 Stunden.

#### <span id="page-24-4"></span>**DMX-Fehler-Einstellung**

- 01) Wählen Sie mit **UP** und **DOWN** das Menü *DERR* aus. Drücken Sie **ENTER**.
- 02) Wählen Sie mit **UP/DOWN** *SAVE* oder *BLAK* aus. Wenn Sie *SAVE* auswählen, werden die letzten DMX-Daten gespeichert, falls ein Fehler bei der Übertragung der DMX-Signale auftritt. Wenn Sie *BLAK* auswählen, wird der Scheinwerfer erlöschen, falls ein Fehler bei der Übertragung der DMX-Signale auftritt..

## <span id="page-24-5"></span>**Bearbeiten von benutzerdefinierten Programmen**

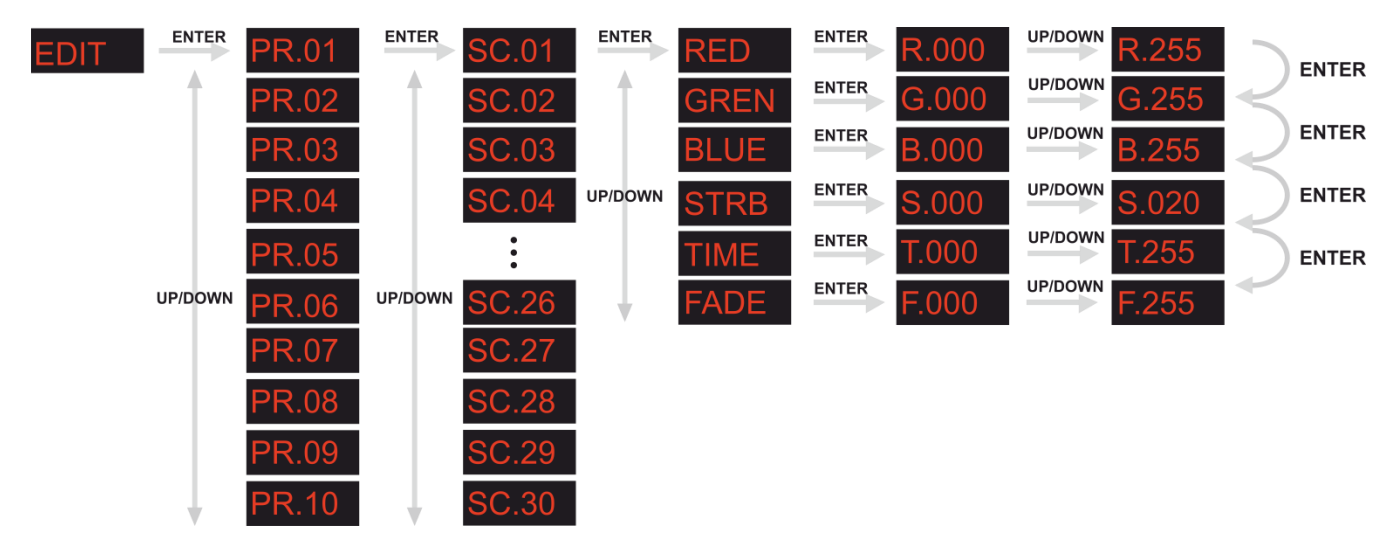

- 01) Wählen Sie den Menüpunkt *EDIT* aus und drücken Sie **ENTER**.
- 02) Wählen Sie mit **UP/DOWN** ein benutzerdefiniertes Programm aus, das Sie bearbeiten möchten.

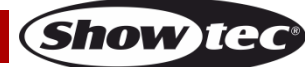

Jedes benutzerdefinierte Programm besteht aus 30 Schritten, die alle bearbeitet werden können. Für jeden Schritt kann eine Szene mit den Parametern **RED**, **GREEN**, **BLUE**, **STROBE**, **TIME & FADE** erstellt werden.

- 03) Drücken Sie **ENTER**, um ein benutzerdefiniertes Programm zu bearbeiten.
- 04) Bearbeiten Sie jeden Schritt mit **ENTER/ UP und DOWN**.

## <span id="page-25-0"></span>**Weißeinstellungen**

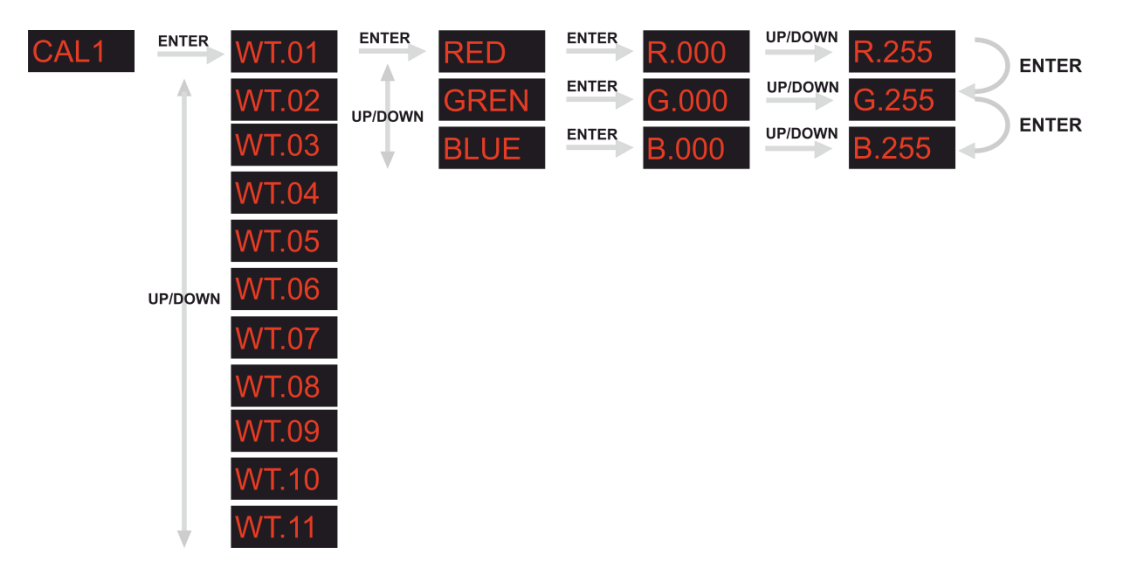

- 01) Wählen Sie den Menüpunkt *CAL1* aus und drücken Sie **ENTER**.
- 02) Geben Sie das Passwort ein: **UP**-> **DOWN** -> **UP**-> **DOWN** -> **ENTER**.
- 03) Wählen Sie mit **UP** und **DOWN** das Menü *CAL1* aus und drücken Sie **ENTER**.
- 04) Wählen Sie mit der **UP/DOWN** einen Weißton von *WT.01 - WT.11* aus (11 voreingestellte Farbtemperaturen).
- 05) Wählen Sie mit **UP/DOWN** *RED*, *GREN* oder *BLUE* aus und drücken Sie **ENTER**.
- 06) Bearbeiten Sie den ausgewählten Parameter nun mit **UP/DOWN**.
- 07) Wiederholen Sie die Schritte 3 bis 5, bis Sie den gewünschten Weißton eingestellt haben.
- 08) Wenn Sie das Menü verlassen, wird die neue Weißeinstellung automatisch gespeichert.

## <span id="page-25-1"></span>**Erstellen eines benutzerdefinierten Weißtons**

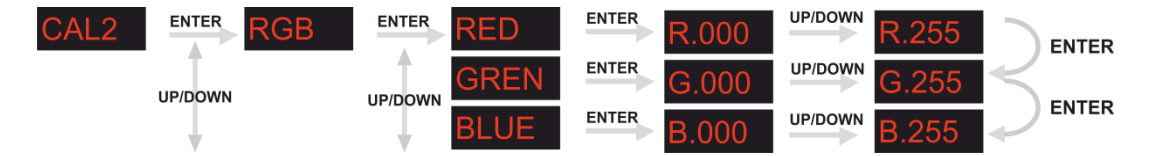

- 01) Wählen Sie den Menüpunkt *CAL2* aus und drücken Sie **ENTER**.
- 02) Geben Sie das Passwort ein: **UP**-> **DOWN** -> **UP**-> **DOWN** -> **ENTER**.
- 03) Wählen Sie mit **UP/DOWN** das Menü *CAL2* aus und drücken Sie **ENTER**.
- 04) Wählen Sie mit **UP/DOWN** *RED*, *GREN* oder *BLUE* aus und drücken Sie **ENTER**.
- 05) Bearbeiten Sie den ausgewählten Parameter nun mit **UP/DOWN**.
- 06) Wiederholen Sie die Schritte 3 bis 5, bis Sie den gewünschten Weißton eingestellt haben.
- 07) Wenn Sie das Menü verlassen, wird die neue Weißeinstellung automatisch gespeichert.

#### **Sobald Sie eine Farbe eingestellt haben, können Sie mit ENTER zwischen R, G und B hin- und her wechseln.**

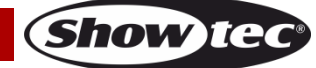

### <span id="page-26-0"></span>**WDMX-Einstellungen**

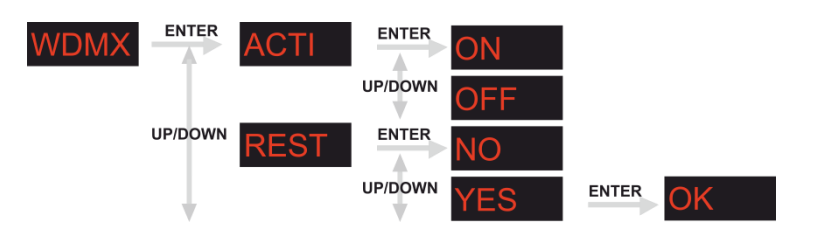

#### **Wireless-DMX-Übertragung aktivieren**

- 01) Wählen Sie den Menüpunkt *WDMX* aus und drücken Sie **ENTER**.
- 02) Wählen Sie mit **UP/DOWN** das Untermenü *ACTI* aus und drücken Sie **ENTER**.
- 03) Wählen Sie mit **UP/DOWN** *ON* aus, um die kabellose Übertragung von DMX-Signalen zu aktivieren. Wenn Sie die kabellose Übertragung von DMX-Signalen deaktivieren wollen, wählen Sie *OFF* aus.

#### **Zurücksetzen der WDMX-Kopplung**

- 01) Wählen Sie mit **UP/DOWN** das Untermenü *REST* aus und drücken Sie **ENTER**.
- 02) Wählen Sie mit **UP/DOWN** *YES* aus, um die DMX-Kopplung zurückzusetzen. Drücken Sie **ENTER** zur Bestätigung. Wählen Sie *NO* aus und drücken Sie **ENTER**, um das Resetmenü zu verlassen.

#### <span id="page-26-1"></span>**Verriegelungseinstellungen**

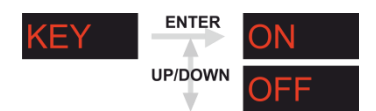

#### **Einrichten der Verriegelung**

- 01) Wählen Sie *KEY* aus und drücken Sie **ENTER**.
- 02) Schalten Sie die Verriegelung mit **UP/DOWN** ein oder aus. Drücken Sie **ENTER**. Wenn 1 Minute lang keine Taste betätigt wird, schaltet sich das System automatisch aus und kann nur wieder eingeschaltet werden, wenn das korrekte Passwort eingegeben wird.

#### **Entriegeln**

- 01) Geben Sie das Passwort ein: **UP**-> **DOWN** -> **UP**-> **DOWN.** Schalten Sie das Gerät aus.
- 02) Schalten Sie das Gerät nun mit dem Netzschalter wieder ein und halten Sie den **Ein/Ausschalter** 3 Sekunden lang gedrückt.
- 03) Rufen Sie das *Key*-Menü, wie in den Schritten 1 und 2 beschrieben, auf und deaktivieren Sie die Verriegelung (siehe Schritt 2 **Einrichten der Verriegelung**).

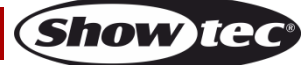

# <span id="page-27-0"></span>**DMX-Kanäle**

## <span id="page-27-1"></span>**DMX-Modus TOUR**

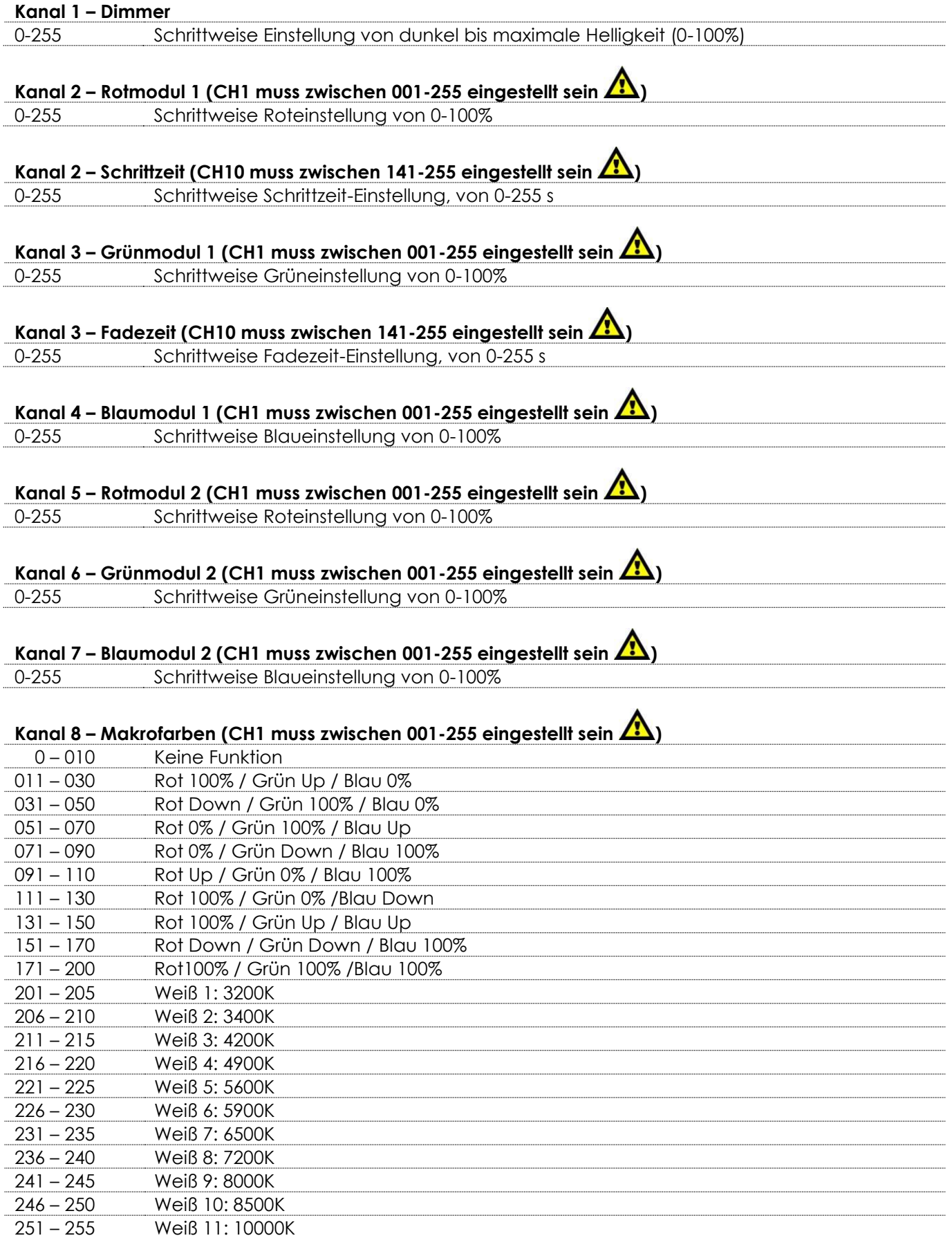

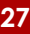

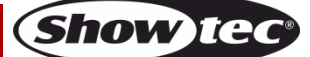

# **Kanal 9 – Stroboskop (CH1 und CH2, CH3, CH4, CH5, CH6 oder CH7 müssen zwischen 001-255 und CH8**

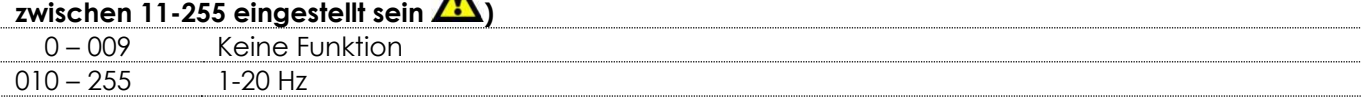

# **Kanal 10 – Auto- & benutzerdefinierte Programme (CH1 muss zwischen 001-255 eingestellt sein )**

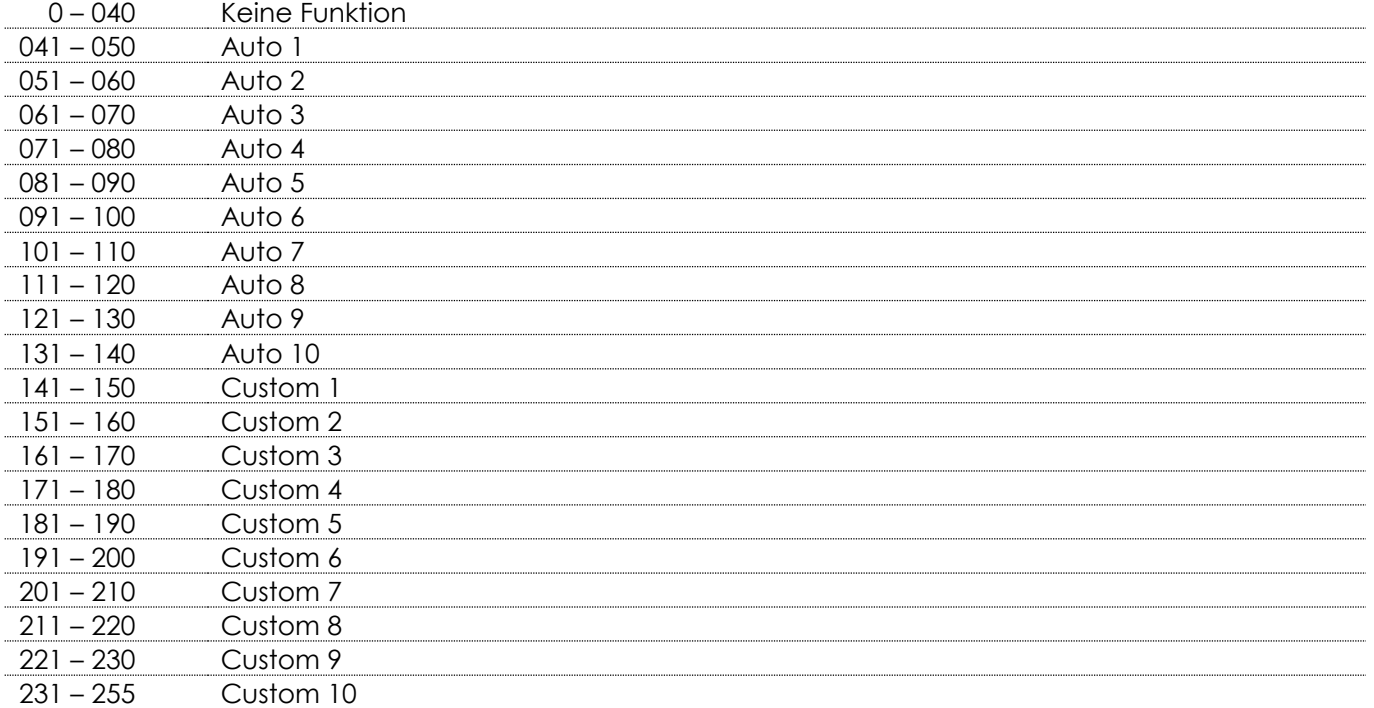

## **Kanal 11 – Autoprogrammgeschwindigkeit (CH10 muss zwischen 41-140 eingestellt sein )**

0-255 Schrittweise Geschwindigkeitseinstellung, von 0-100%

## **Kanal 12 – Dimmgeschwindigkeit (CH1 muss zwischen 001-255 eingestellt sein )**

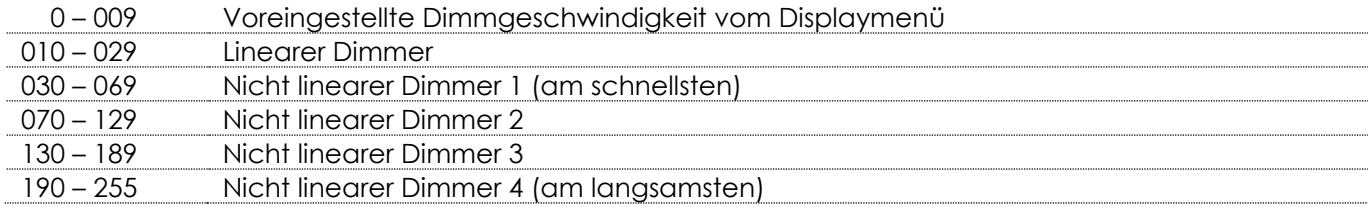

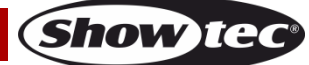

## <span id="page-29-0"></span>**DMX-Modus ARC1**

#### **Kanal 1 – Rot**

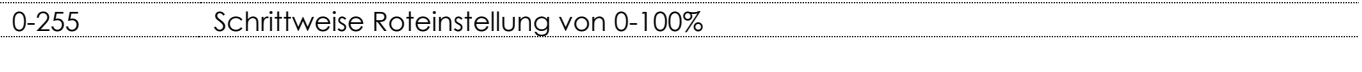

### **Kanal 2 - Grün**

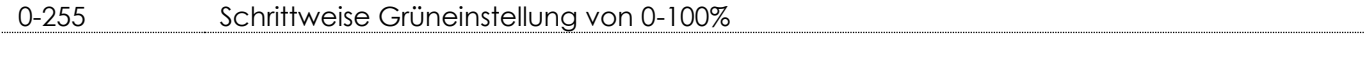

## **Kanal 3 - Blau**

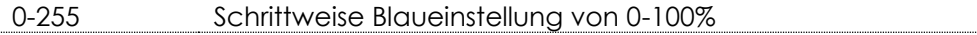

## <span id="page-29-1"></span>**DMX-Modus ARC1 +D**

#### **Kanal 1 – Dimmer**

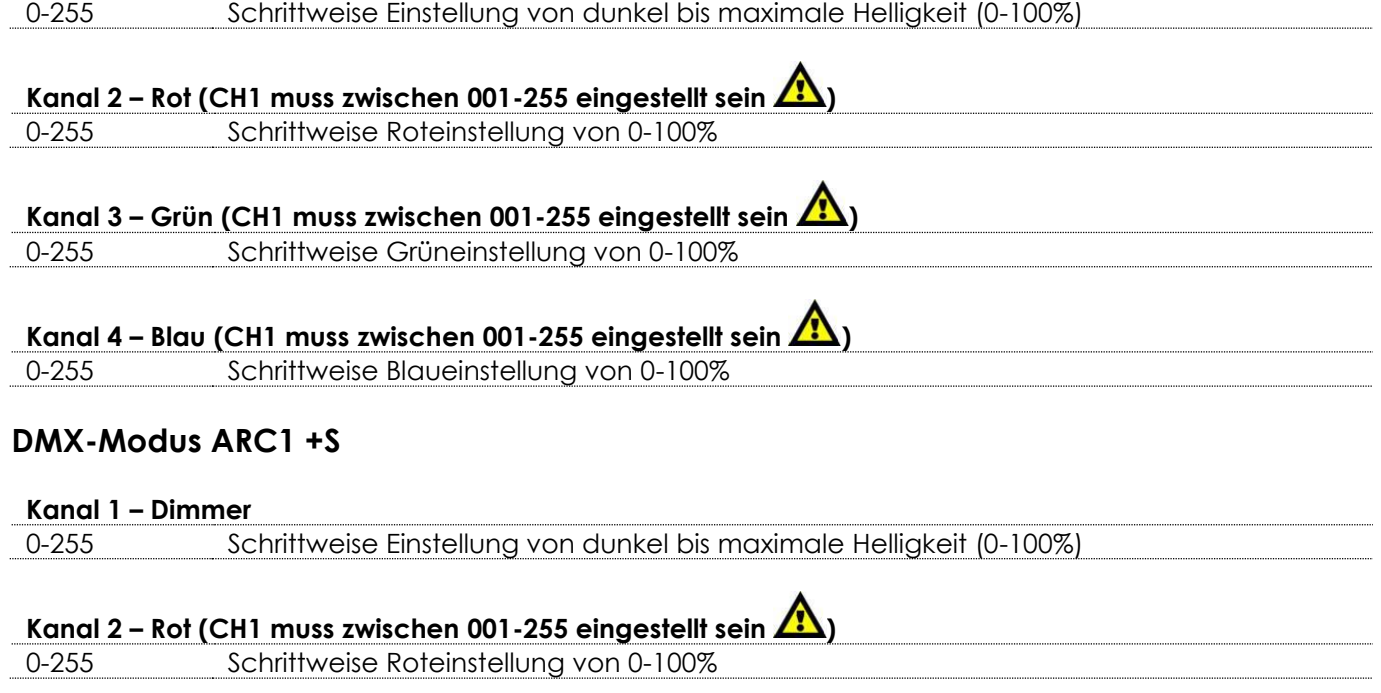

# <span id="page-29-2"></span>**Kanal 3 – Grün (CH1 muss zwischen 001-255 eingestellt sein )**

0-255 Schrittweise Grüneinstellung von 0-100%

## **Kanal 4 – Blau (CH1 muss zwischen 001-255 eingestellt sein )** 0-255 Schrittweise Blaueinstellung von 0-100%

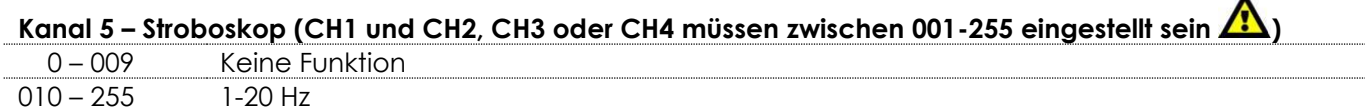

 $\lambda$ 

## <span id="page-30-0"></span>**DMX-Modus HSV**

<span id="page-30-1"></span>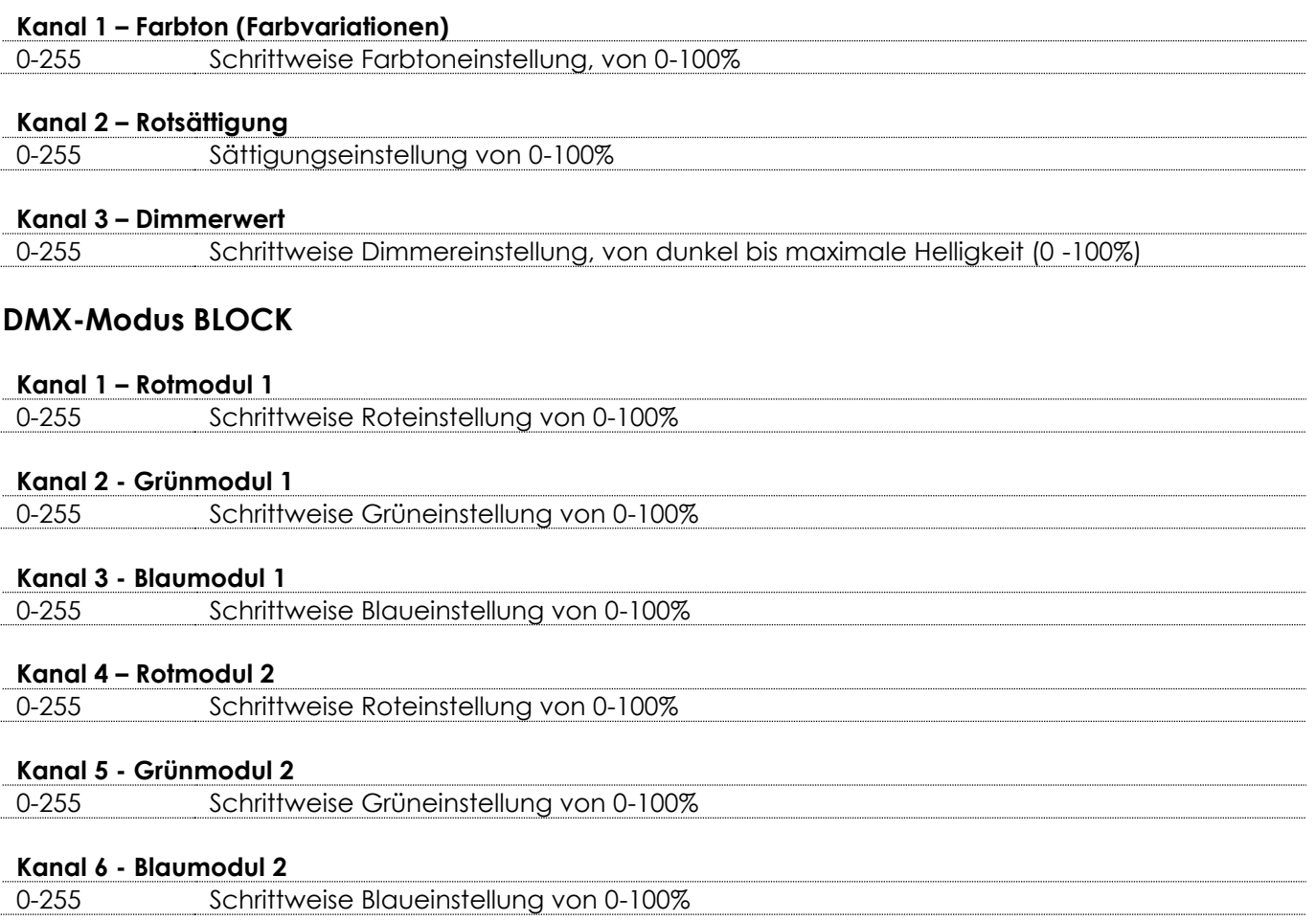

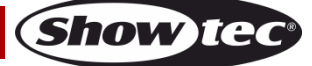

## <span id="page-31-0"></span>**Wartung**

Der Bediener muss sicherstellen, dass alle sicherheitsrelevanten und maschinentechnischen Vorrichtungen jeweils nach einem Jahr einer technischen Abnahmeprüfung durch qualifiziertes Personal unterzogen werden.

Der Bediener muss sicherstellen, dass alle sicherheitsrelevanten und maschinentechnischen Vorrichtungen einmal jährlich durch qualifiziertes Personal überprüft werden.

Bei der Überprüfung müssen die nachfolgenden Punkte betrachtet werden:

- 01) Alle Schrauben, die für die Installation des Produkts oder von Teilen des Produkts verwendet werden, müssen festsitzen und dürfen nicht korrodiert sein.
- 02) Weder Gehäuse noch Befestigungen oder die Stellen, an denen das Produkt befestigt ist, dürfen Verformungen aufweisen.
- 03) Mechanisch bewegte Bauteile wie Achsen, Linsen, etc. dürfen keinerlei Verschleißspuren aufweisen.
- 04) Netzkabel müssen unbeschädigt sein und dürfen keine Anzeichen von Materialermüdung aufweisen.

Der Eventspot 1900 MKII von Showtec ist annähernd wartungsfrei. Dennoch sollte das Gerät regelmäßig gereinigt werden.

Falls das Gerät nicht regelmäßig gereinigt wird, verringert sich seine Leistung mit der Zeit erheblich. Schalten Sie das Gerät aus und wischen Sie es mit einem feuchten Tuch ab. Reinigen Sie die Glasscheibe mit Glasreiniger und einem weichen Tuch. Verwenden Sie keinen Alkohol oder Lösungsmittel. Da Nebelfluid generell Rückstände hinterlässt und so die Lichtleistung schnell verringert, sollte die Glasscheibe auf der Vorderseite einmal in der Woche gereinigt werden. Tauchen Sie das Gerät niemals in eine Flüssigkeit.

Die Anschlüsse sollten ebenfalls regelmäßig gereinigt werden. Trennen Sie das Gerät vom Netz und wischen Sie die DMX-Anschlüsse mit einem feuchten Tuch ab. Versichern Sie sich, dass alle Anschlüsse vollständig trocken sind, bevor Sie das Gerät mit anderen Geräten verbinden oder wieder ans Netz anschließen.

## <span id="page-31-1"></span>**Fehlersuche**

## <span id="page-31-2"></span>**Kein Licht**

Diese Anleitung zur Fehlersuche soll bei der Lösung einfacher Probleme helfen.

Falls ein Problem auftreten sollte, führen Sie die unten stehenden Schritte der Reihe nach aus, bis das Problem gelöst ist. Sobald das Gerät wieder ordnungsgemäß funktioniert, sollten die nachfolgenden Schritte nicht mehr ausgeführt werden.

Der Lichteffekt funktioniert nicht ordnungsgemäß – Wenden Sie sich an Fachpersonal.

Mögliche Ursache: Es gibt zwei mögliche Fehlerquellen: der Akku und die LEDs.

- 01) Akku. Überprüfen Sie, ob der Akku voll geladen ist.
- 02) Die LEDs. Geben Sie den Eventspot 1900 MKII an Ihren Showtec-Händler zurück.
- 03) Wenn alle erwähnten Bestandteile in einem ordnungsgemäßen Zustand zu sein scheinen, schalten Sie das Gerät wieder ein.
- 04) Wenn Sie die Ursache des Problems nicht ausfindig machen können, öffnen Sie auf keinen Fall das Gerät, da es Schaden nehmen könnte und die Garantie erlischt.
- 05) Geben Sie das Gerät an Ihren Showtec-Händler zurück.

## <span id="page-31-3"></span>**Keine Reaktion auf DMX-Signale**

Mögliche Ursache: Die Fehlerquellen könnten das DMX-Kabel oder die Anschlussteile, ein defekter Controller oder eine defekte DMX-Karte für die Lichteffekte sein.

- 01) Überprüfen Sie die DMX-Einstellungen. Versichern Sie sich, dass die DMX-Adressen korrekt zugewiesen sind.
- 02) Überprüfen Sie das DMX-Kabel: Ziehen Sie den Netzstecker ab, wechseln Sie das DMX-Kabel aus und stecken Sie den Netzstecker erneut an. Probieren Sie erneut, ob das Gerät nun auf DMX-Signale reagiert.
- 03) Stellen Sie fest, ob der Controller oder das Lichteffektgerät defekt ist. Funktioniert der Controller ordnungsgemäß mit anderen DMX-Produkten? Falls das nicht der Fall ist, lassen Sie ihn reparieren. Falls der Controller funktioniert, bringen Sie das DMX-Kabel und das Lichteffektgerät zu einem qualifizierten Techniker.

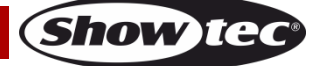

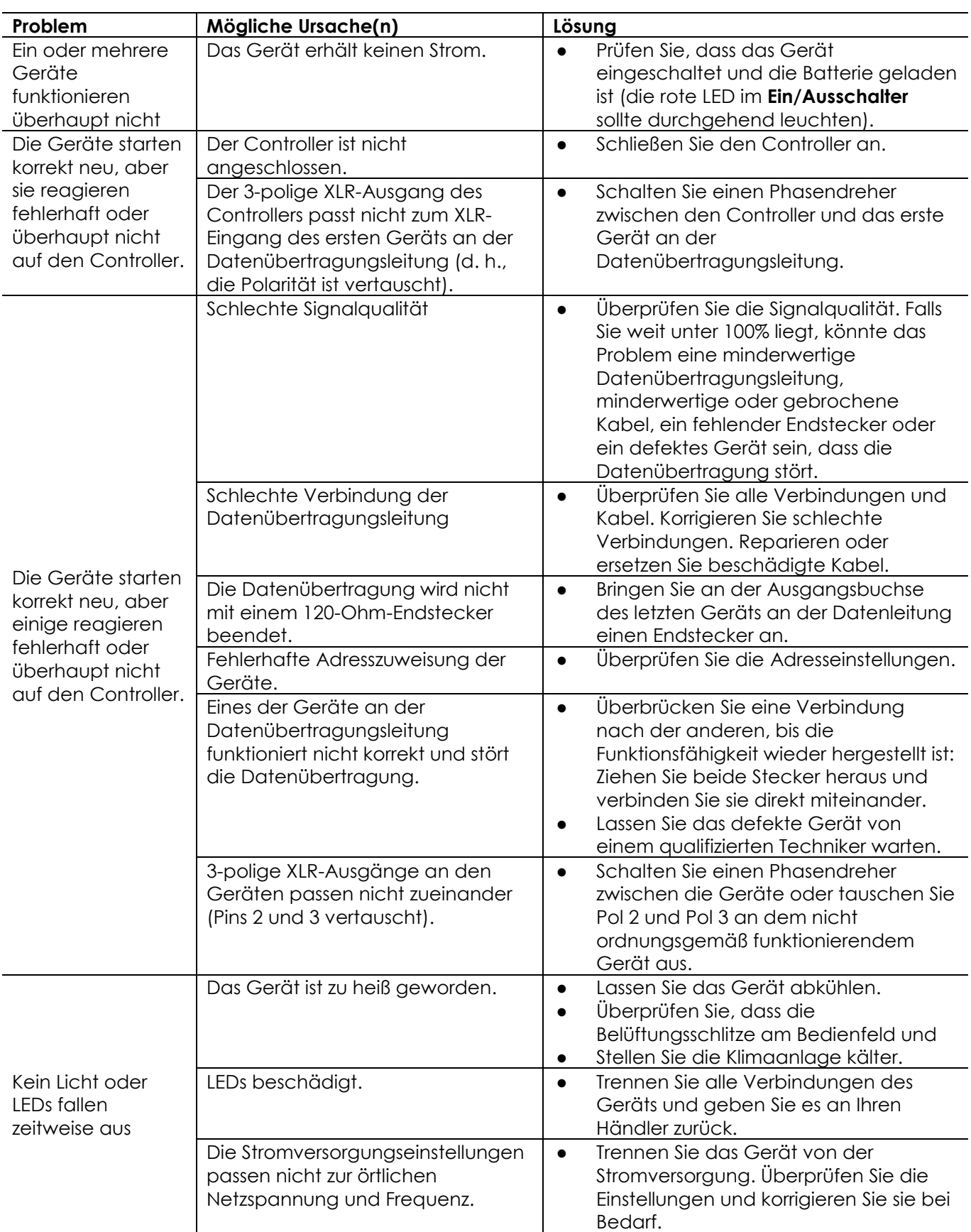

## <span id="page-33-0"></span>**Technische Daten**

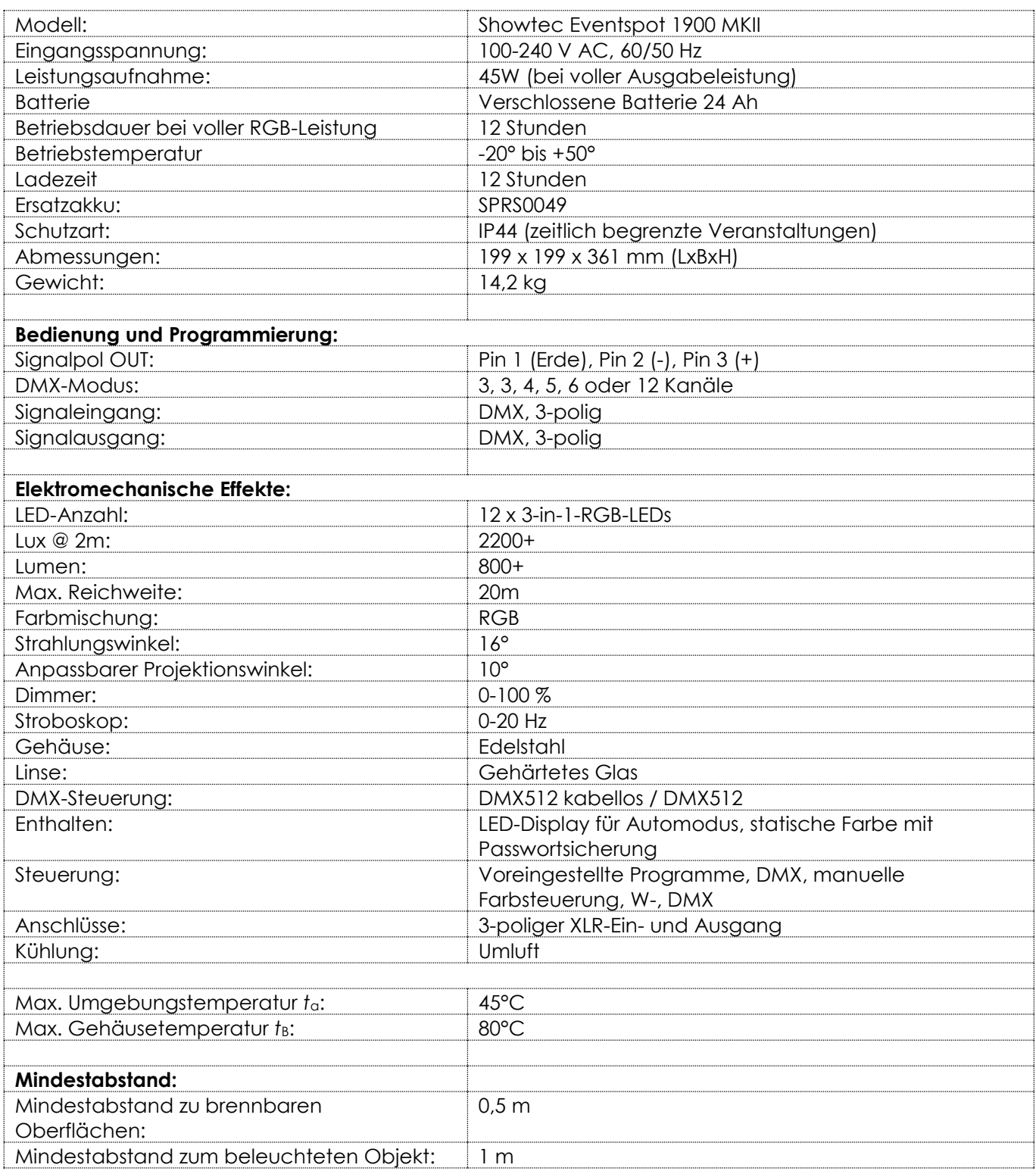

Unangekündigte Änderungen der technischen Daten und des Designs bleiben vorbehalten.

 $C \in$ 

Website: [www.Showtec.info](http://www.showtec.info/) E-Mail: [service@highlite.nl](mailto:service@highlite.nl)

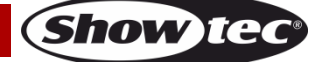

## <span id="page-34-0"></span>**Abmessungen**

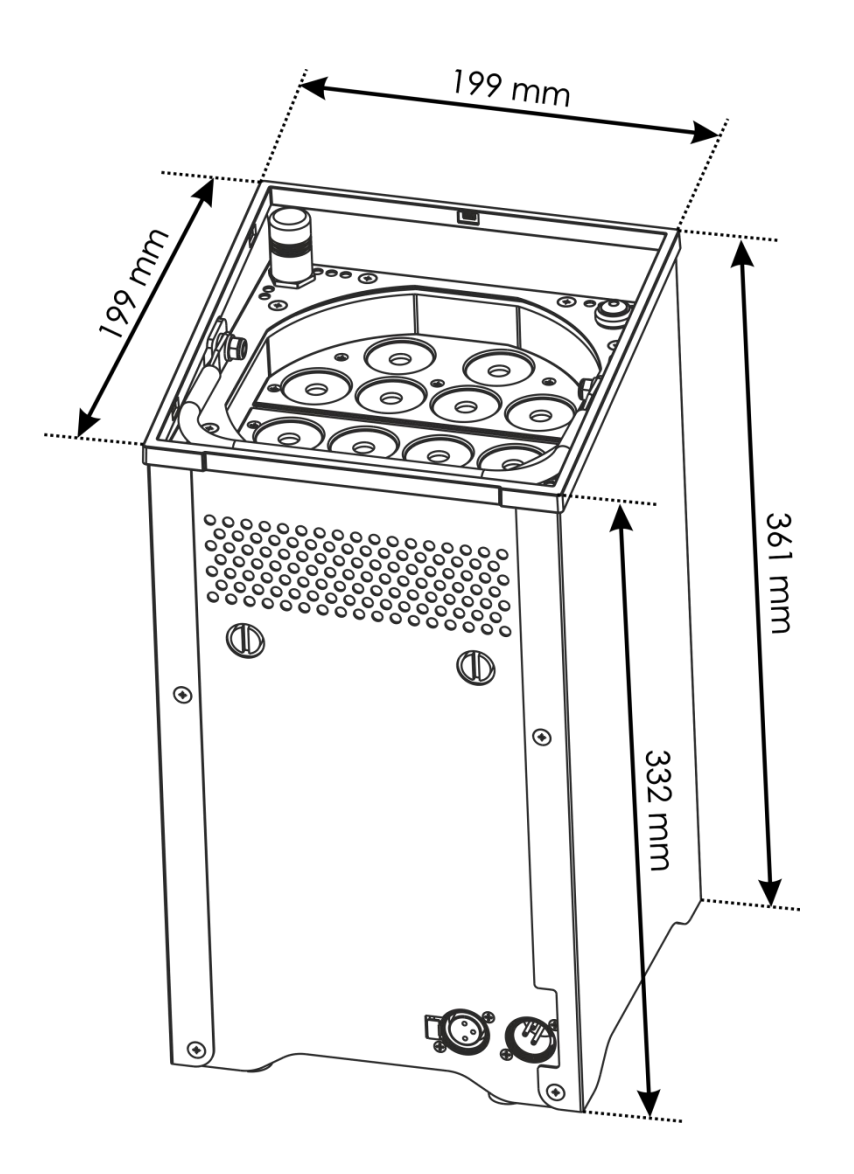

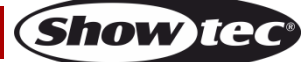

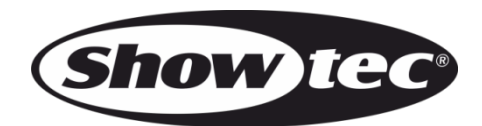

**©2017 Showtec**